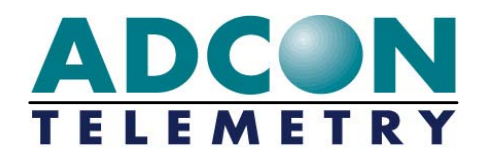

# **A740 addNODE User Guide**

Rel. 1.0.5WIP / March 2005

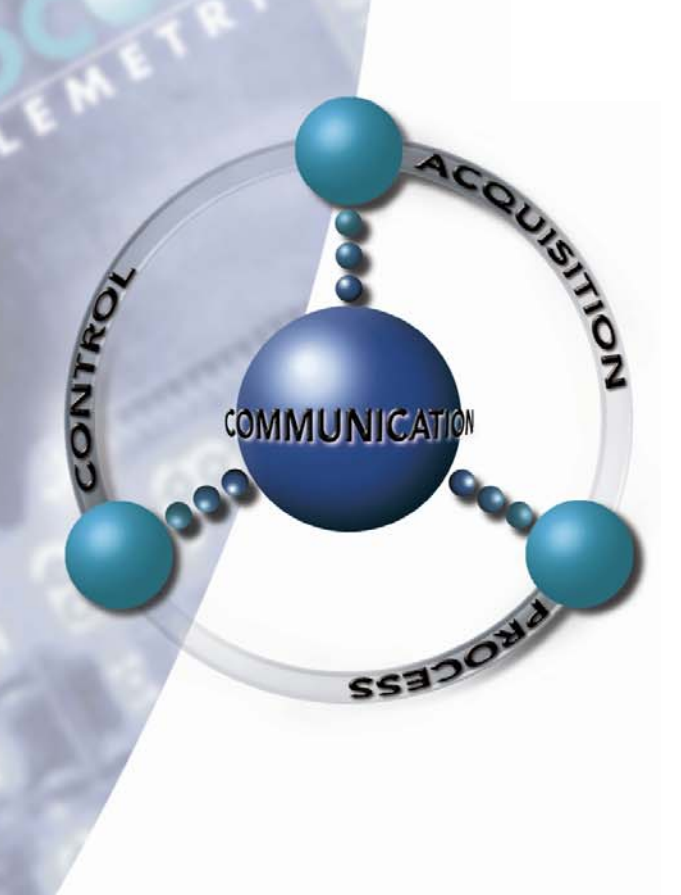

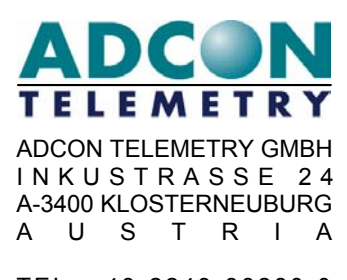

TEL: +43-2243-38280-0 FAX: +43-2243-38280-6 http://www.adcon.at

#### **Proprietary Notice:**

The Adcon logo, the A72x series and addIT™, the A730 series, addWAVE, addRELAY, addVANTAGE, addVANTAGE Professional and AgroExpert™ are trademarks or registered trademarks of Adcon Telemetry GmbH. All other registered names used throughout this publication are trademarks of their respective owners.

This publication contains confidential information, property of Adcon Telemetry GmbH. Disclosure to third parties of the information contained herein is prohibited. Neither the whole nor any part of the information contained in this publication may be reproduced in any material form except with the prior written permission of Adcon Telemetry GmbH.

Release 1.0.5WIP, March 2005 Copyright © 2004 by Adcon Telemetry GmbH. All rights reserved.

# **Table of Contents**

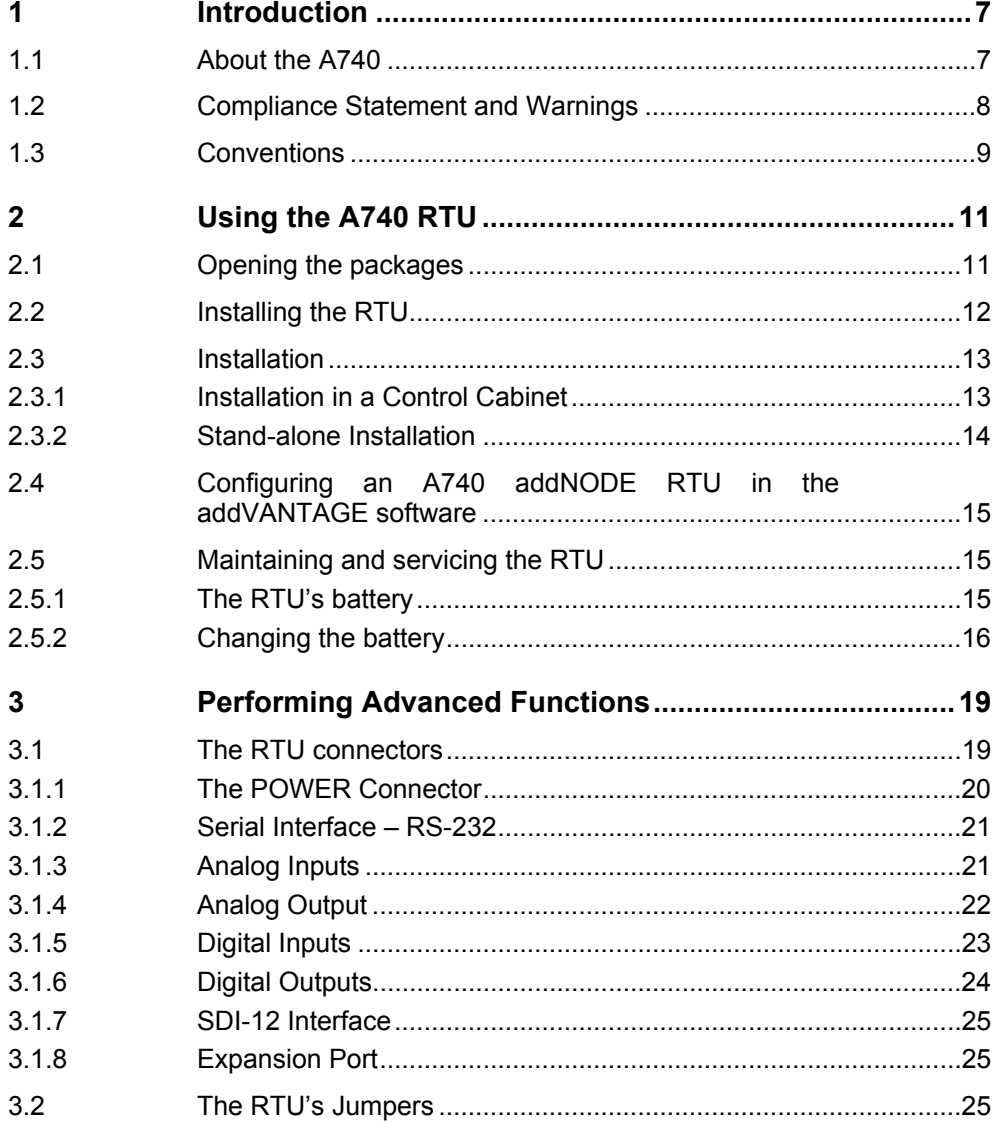

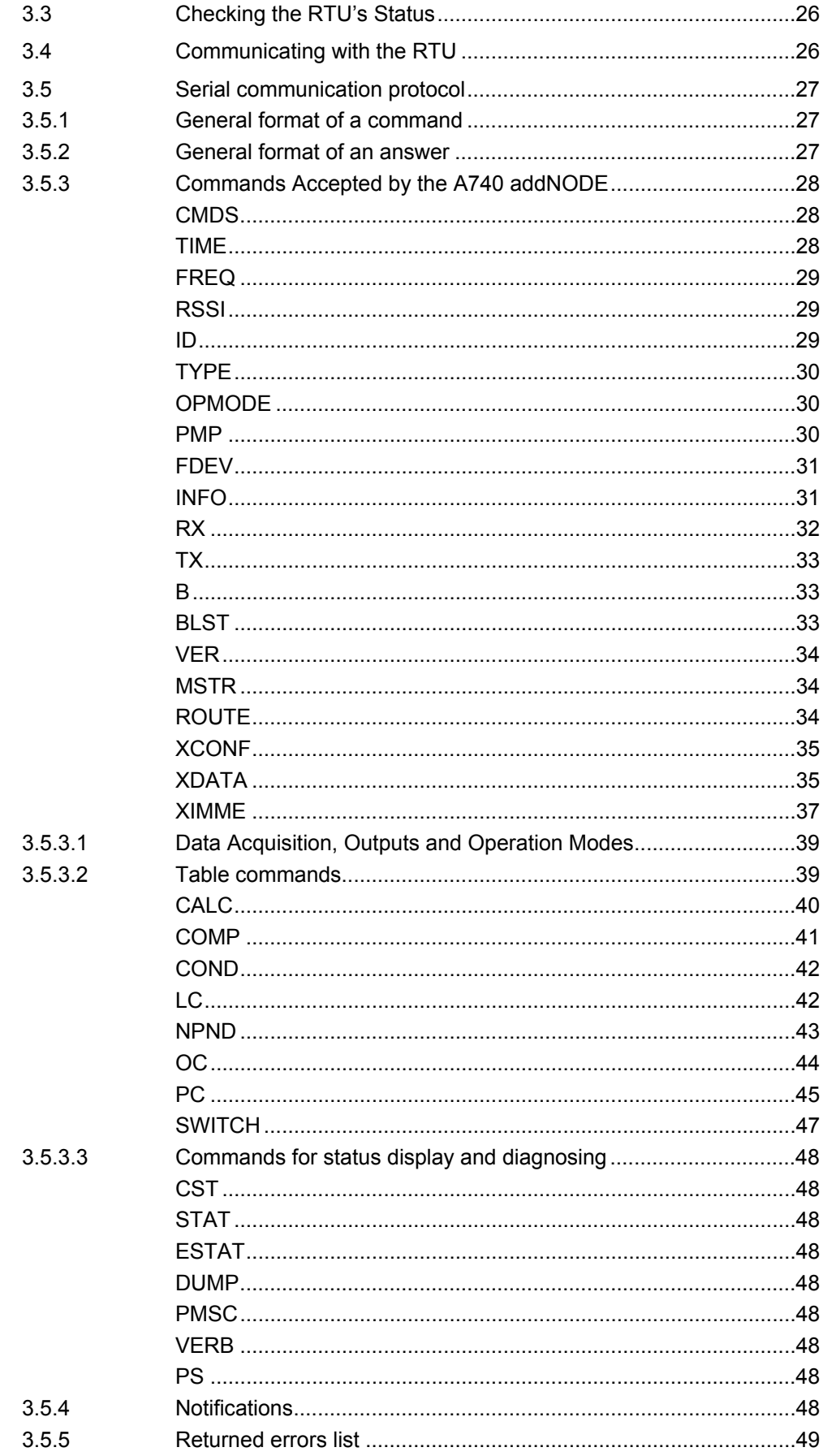

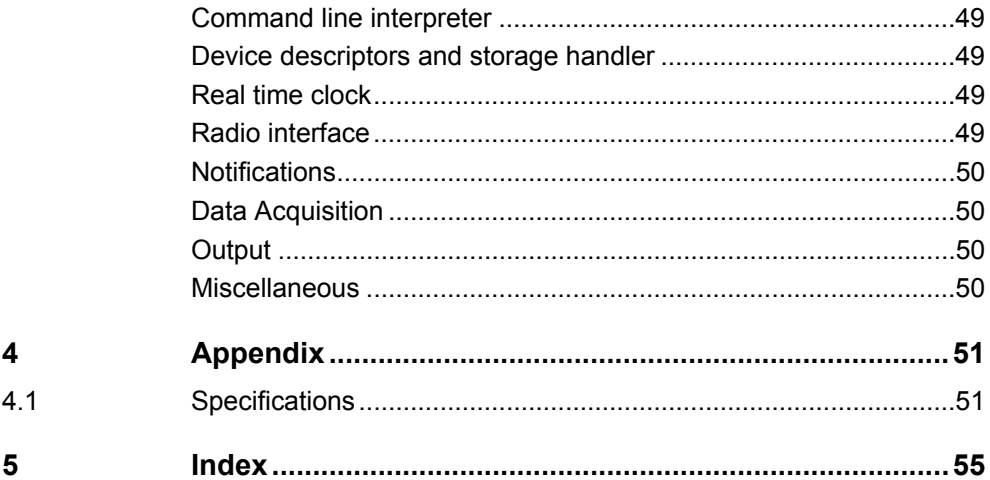

# <span id="page-6-1"></span><span id="page-6-0"></span>**1 Introduction**

This manual explains the hardware aspects of Adcon's A740 addNODE Remote Telemetry Unit, including installation issues and certain parameter configurations. The manual is divided as follows:

- "[Introduction"](#page-6-1), which gives some general information and document conventions.
- "Using [the A740 RTU"](#page-10-1), which details the installation and use of the remote telemetry unit.
- "[Performing Advanced Functions"](#page-18-1), which discusses technical information for the advanced user.
- "[Specifications"](#page-50-1), which describes operating parameters for the devices.

# **1.1 About the A740**

The A740 addNODE Remote Telemetry Unit (RTU) is a portable low-power, medium-range telemetry device capable of sampling up to 8 analog and 4 digital inputs. The analog inputs offer a resolution of 14bit (13bit+Signbit). The digital inputs can be used as fast (up to 10 kHz) or slow (<10Hz) counters or frequency measuring inputs.

Furthermore 4 protected digital low-side switches and one analog (0-2.5V, 10Bit) output are available. The digital outputs can be used in conjunction with the PWM capabilities of the CPU.

A V24/RS232 serial interface is also built in, allowing for configuration, firmware upgrade or communication. An SDI-12 interface, capable of supplying 5.5- 7V/100mA sensor power, is available on the A740, but is not yet operational. The SDI-12 functionality will be included into the firmware of the A740 soon.

The A740 RTUs incorporate an A431 radio module operating in the 430 to 470 MHz range, making it adaptable to most radio communication regulations in the world. The output power is variable up to 0.5 W, while the modulation is narrowband FM (6.25, 12.5 or 25 kHz channel spacing).

Due to its construction, as well as to the software controlling it, the power consumption is extremely low. The RTUs operate from a built-in NiCd 6.2 Volt <span id="page-7-0"></span>rechargeable battery, which is charged using either a solar panel or an external power supply adapter. A special configuration may be implemented where no internal battery is used, but the power is rather obtained exclusively over an external connector.

Depending on the topography it ensures a reliable wireless connection to an A840 Telemetry Gateway device up to 20 km (12 miles).

## **1.2 Compliance Statement and Warnings**

The A740 addNODE must not be used with any antenna other than the one supplied by Adcon (or an antenna with identical technical specifications).

A minimum distance of 18cm to the antenna is required in order to comply with basic safety restrictions. In conformity with the EC Parliament recommendations 1999/519/EG 28V/m is the reference value for the frequency range used. By adhering to any and all recommended reference levels, the compliance to basic restrictions serving the protection of the general public against electromagnetic fields is ensured.

This device is notified in the following countries:

Austria, Belgium, Denmark, Finland, France, Germany, Greece, Hungary, Italy, Ireland, The Netherlands, Norway, Poland, Portugal, Spain, Sweden, Switzerland, United Kingdom

In some countries individual user licences and frequency allocations need to be applied for. Please consult your dealer for further information.

Please be aware that the country denominations as shown on the label are indicative only and might not refer to your specific location. If you are not located within one of these countries a different frequency might be programmed into the device according to the frequency allocations in your country. Please be also aware that using this device in other countries than the one it was originally supplied for might be unlawful and void the devices type approval.

Warning as required by FCC 15.21: any manipulations on this device other than mentioned in this manual void the FCC type approval.

# <span id="page-8-0"></span>**1.3 Conventions**

Certain conventions apply in this documentation.

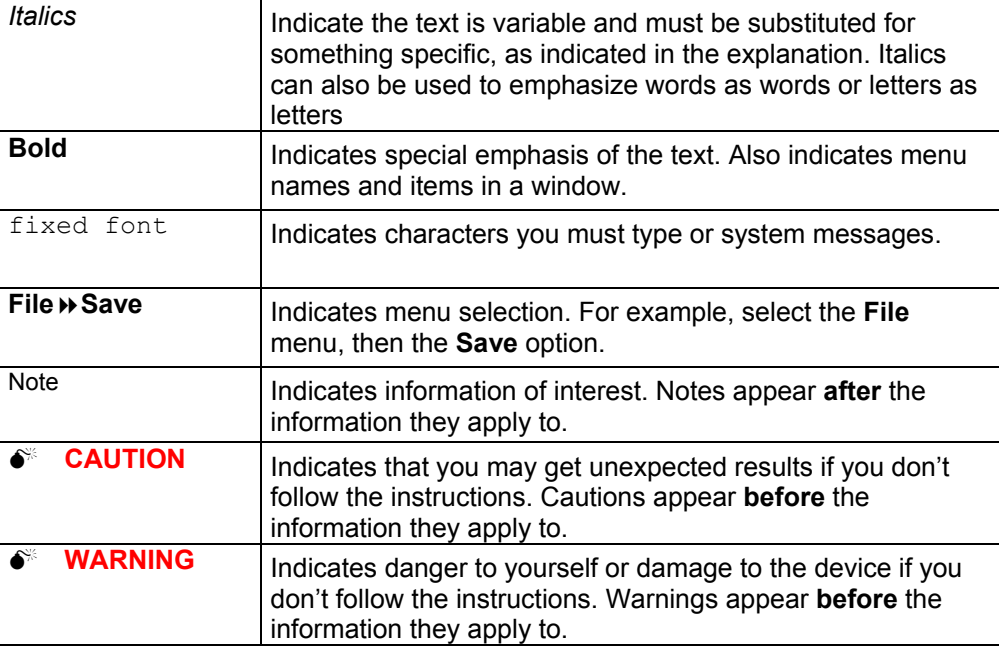

# <span id="page-10-1"></span><span id="page-10-0"></span>**2 Using the A740 RTU**

The A740 addNODE Remote Telemetry Unit (RTU) is an advanced extension to the A73x series. For testing purposes you should have an A840 Telemetry Gateway installed before you install the A740 RTU. For information about installing the A840, refer to the *Base Station User Guide, A840 Telemetry Gateway and A440 Wireless Modem.*

# **2.1 Opening the packages**

The addNODE RTU package contains the A740 RTU and its Declaration of Conformity. If ordered, the following items come in separate packaging:

- A solar panel and pipe clamp
- An antenna with mounting kit and cable
- A set of aluminum poles
- An external enclosure, offering IP-67 protection
- Sensors and cables, individually packed, incl. mounting accessories

Make sure that you have received all the equipment and read through the instructions that follow. When you are sure to understand them, you're ready to install your RTU.

[Fig. 1](#page-11-1) and [Fig. 2](#page-11-2) show the top and bottom view of an A740 addNODE RTU.

<span id="page-11-1"></span><span id="page-11-0"></span>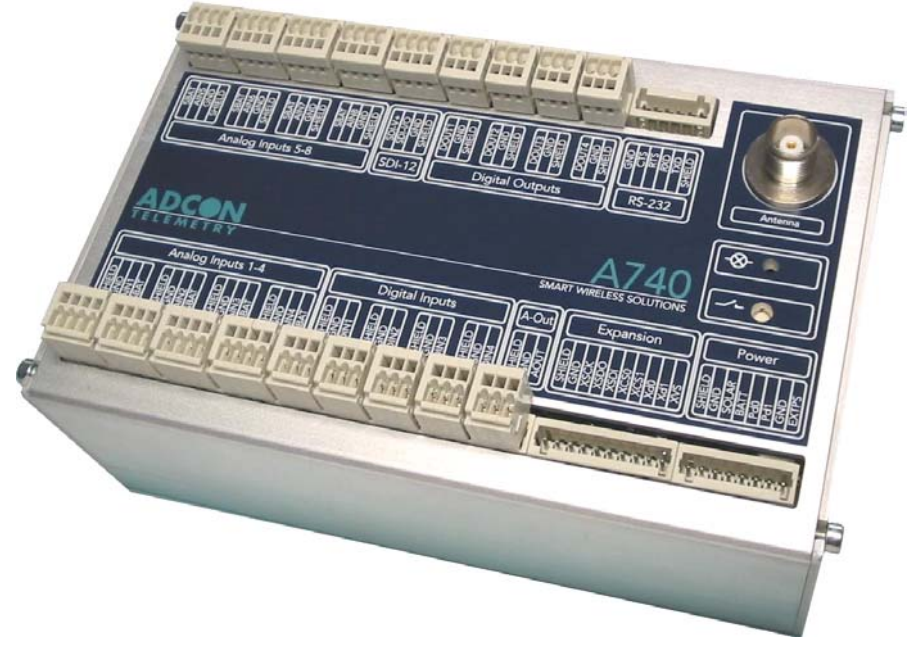

*Fig. 1: A740 addNODE RTU (top)* 

<span id="page-11-2"></span>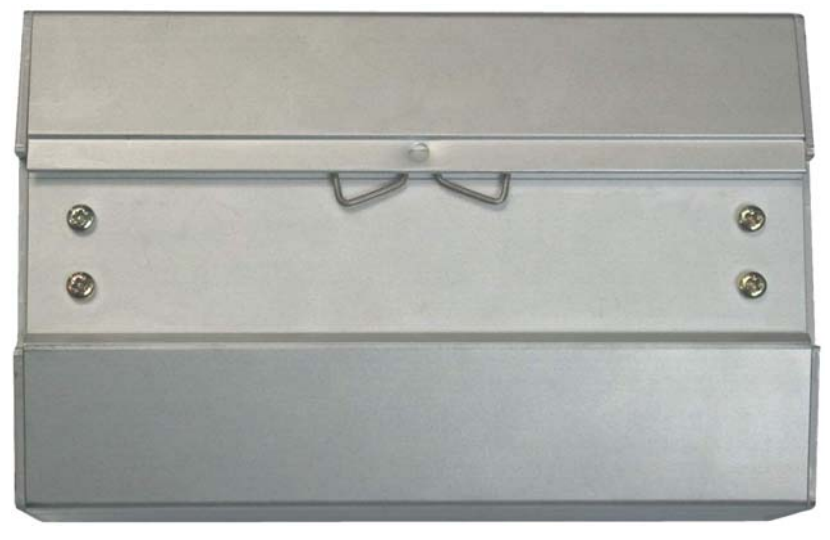

*Fig. 2: A740 addNODE RTU (bottom)* 

# **2.2 Installing the RTU**

The following restrictions apply:

- In general, the typical "line-of sight" distance the RTU can cover is 10 km (6 miles). This is valid if both the RTU's antenna and its partner device are mounted about 3m (9ft.) above the ground; the results may vary under different conditions, and you can sometimes achieve greater distances.
- As with all wireless communication devices, the higher the antenna is, the better the communication will be.
- All addNODE devices accept the standard Adcon sensors; however, the connectors are different from the A730MD and A73x series. Cage-clamp connectors are now used.

# <span id="page-12-0"></span>**2.3 Installation**

### **2.3.1 Installation in a Control Cabinet**

<span id="page-12-2"></span>Follow these steps to install an A740 addNODE RTU in a control cabinet with 35mm DIN mounting rail:

- *1.* Snap the A740 addNODE RTU onto the 35mm DIN rail. To do so please proceed as follows:
	- a. "Hang" the addNODE RTU on the DIN rail. Note the spring on the rear side of the addNODE RTU.
	- b. Press the addNODE RTU downwards and listen for a loud snap.
	- c. To remove the addNODE RTU from the DIN rail, push downwards and then tilt lower part of the RTU towards you.

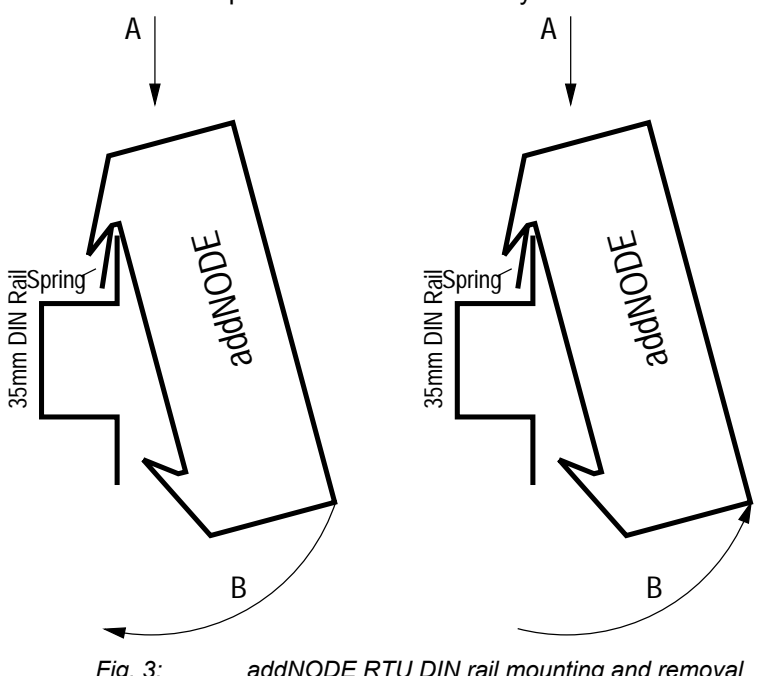

*Fig. 3: addNODE RTU DIN rail mounting and removal* 

- *2.* Attach the sensors to the I/O connectors and the solar panel to the POWER connector by connecting the sensors and solar panel's wires to the proper cage clamps. Make sure that the solar panel is facing south (north if you are located in the southern hemisphere) and will not be shadowed by any object near it.
- *3.* Attach the antenna via the TNC connector on the front side of the addNODE RTU. Using a low attenuation antenna cable is recommended.
- *4.* Start the RTU by using a small screwdriver or a similar object to push the button on the right hand side of the unit's front plate for at least one second. This button is marked as switch. If the LED located above the switch starts blinking immediately after you release the button, go to step [5.](#page-12-1)
- <span id="page-12-1"></span>*5.* Perform a connectivity check:
- <span id="page-13-0"></span>*d.* Push the button and keep it pushed. The LED above the button will start blinking in half second intervals. If the LED blinks in two second intervals, either the battery is low (< 5.5V) or the POWER connector is not connected or not properly wired. Keep the button pushed for 2 seconds until the blinking intervals change to 4 very short blinks  $(1/8<sup>th</sup>)$ of a second followed by a pause of  $1/8^{th}$  of a second).
- *e.* Now release the button and watch the LED.
- *f.* When the RTU receives the first answer to its broadcast it will light the LED for 4 seconds. Up to ten seconds later the number of station calls received will be reported by a half second blink per station.
- *g.* Finally 4 very short blinks indicate the end of the connectivity test. Should the end of the connectivity test be signalled without any sign of having received answers to station's broadcast, you are not within the radio range of other Adcon devices. This could be remedied by e.g. increasing the antenna mounting height or move the station a few meters away, if you are sure that there are other RTUs nearby.

This completes the installation of your addNODE RTU. Be sure to make a note of the following information because you'll need it when you configure the device in the software:

- Serial number for each RTU
- Type and channel information of sensors connected to each RTU

## **2.3.2 Stand-alone Installation**

For an outdoor installation of the addNODE RTU you need an IP-67 enclosure with an integrated 35mm DIN rail. Such an enclosure can be provided by Adcon Telemetry.

- 1. Assemble the mast from the set of poles.
- 2. Put a "pounder cap" on top of first pole segment it drive its beveled end into the ground using a sledge hammer. The deeper down you get the more stability you will have. In windy areas or soft solid guy wires will add additional safety to prevent the mast from tilting or falling over.
- 3. Fasten the solar panel onto the aluminum pole with the pipe clamp provided. Make sure that the panel is facing south (north if you are located in the southern hemisphere) and is clear of any object that might cast its shadow onto it.

*Note: The solar panel can be mounted under or behind the addNODE RTU, but make sure that the RTU does not shadow the panel.* 

- 4. Fasten the IP67 enclosure to the rod in a comfortable height using the clamps supplied.
- 5. Proceed with the procedure as described in [2.3.1.](#page-12-2)
- 6. Attach the sensors to the I/O connectors and the solar panel to the POWER connector by connecting the sensors and solar panel's wires to the proper cage clamps.

# <span id="page-14-0"></span>**2.4 Configuring an A740 addNODE RTU in the addVANTAGE software**

To configure the addNODE RTU with an A840 Telemetry Gateway and the addVANTAGE 4 Pro software, check the *Base Station, Telemetry Gateway A840 and Wireless Modem A440 User Guide*.

# **2.5 Maintaining and servicing the RTU**

The A740 unit needs virtually no maintenance. The only part which might have to be changed during the devices lifetime is the internal battery.

Since some sensors tend to drift over time make sure they are properly maintained and calibrated or replaced if needed.

## **2.5.1 The RTU's battery**

The internal battery supplies 6.2 volts and consists of a 5-cell NiCd pack. The internal electronics manage the battery charging/discharging process, ensuring it a long life. This approach, coupled with a remarkably low average consumption (some mere 6 mW for the standard RTU and 15 mW for the GSM RTU (not yet available/Oct. 2004), allows an addNODE RTU to operate at least two weeks on a fully charged battery, if the following conditions apply:

- The channel has moderate radio activity, with requests every 15 minutes.
- Total consumption of attached sensors is 100 mA or less.
- The sensors are not sampled more often than once per minute and only one value per sensor is stored in the internal memory every 15 minutes.

The following table shows the A740 addNODE's expected operating time on a fully charged battery under various conditions. The sensor consumption does not exceed 100 mA.

| <b>Radio Activity</b> | <b>Sensor Sampling</b><br>(samples/15 min) | Average<br>Consumption (mA) | <b>Estimated</b><br>Operation (days) |
|-----------------------|--------------------------------------------|-----------------------------|--------------------------------------|
| <b>No</b>             | No sensors                                 | 0.85                        | 132                                  |
| Low                   | No sensors                                 | 2.8                         | 40                                   |
| Heavy                 | No sensors                                 | 5                           | 22                                   |
| Low                   | 3                                          | 4.2                         | 26                                   |
| Low                   | 15                                         | 6.3                         | 17                                   |
| Heavy                 | 15                                         | 9                           | 12                                   |

*Table. 1: addNODE Operating Time on a full Battery Charge*

*Note: Low radio activity means that one base station and between one and three RTUs are active on the same operating frequency as the addNODE remote station. Heavy radio activity means that approximately 30 devices are on the same channel. However, no routing is used.* 

> If for some reason (wear-out or accident) the battery loses its capacity (noted in the software with repeated "Battery low" messages), it must be replaced. Make sure,

<span id="page-15-0"></span>though, that the problem is really due to the battery and not to a defective or dirty solar panel or a sensor drawing too much current.

Adcon highly recommends checking the solar panel's condition and clean it frequently Rain drops can splash thin layers of dust or soil onto the panels, thus reducing their power output. The surrounding vegetation can also lower the panel's efficiency.

## **2.5.2 Changing the battery**

If you have verified that the battery needs to be replaced, follow these steps to do so:

<span id="page-15-1"></span>*1.* Open the lid by unscrewing the four top screws on the side plates of the addNODE RTU, and then remove the top as shown in [Fig. 4.](#page-15-1)

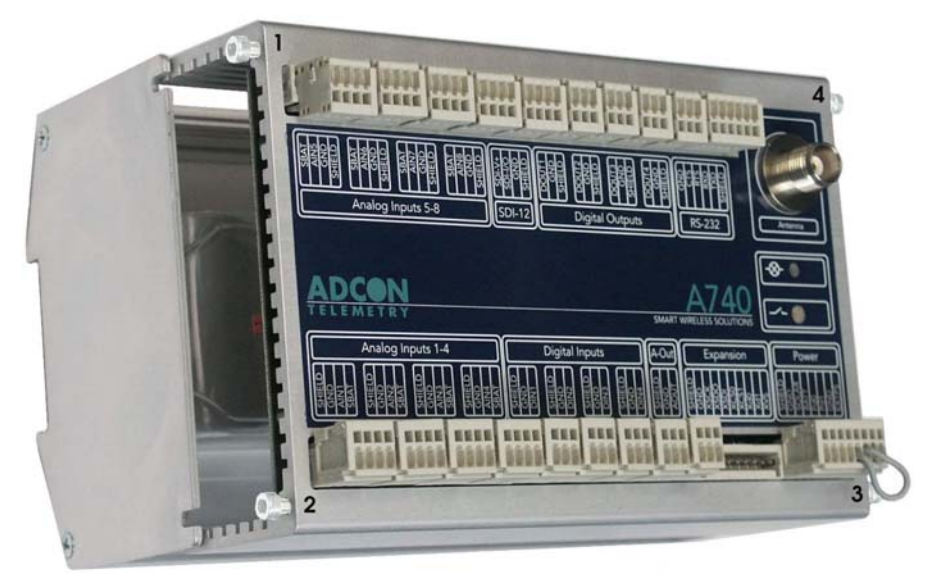

*Fig. 4: Removing the addNODE Lid* 

2. The battery pack is connected to the electronics board by means of a PCB connector. Remove the battery pack's plug from the PCB connector, as shown in [Fig. 5.](#page-16-0)

<span id="page-16-0"></span>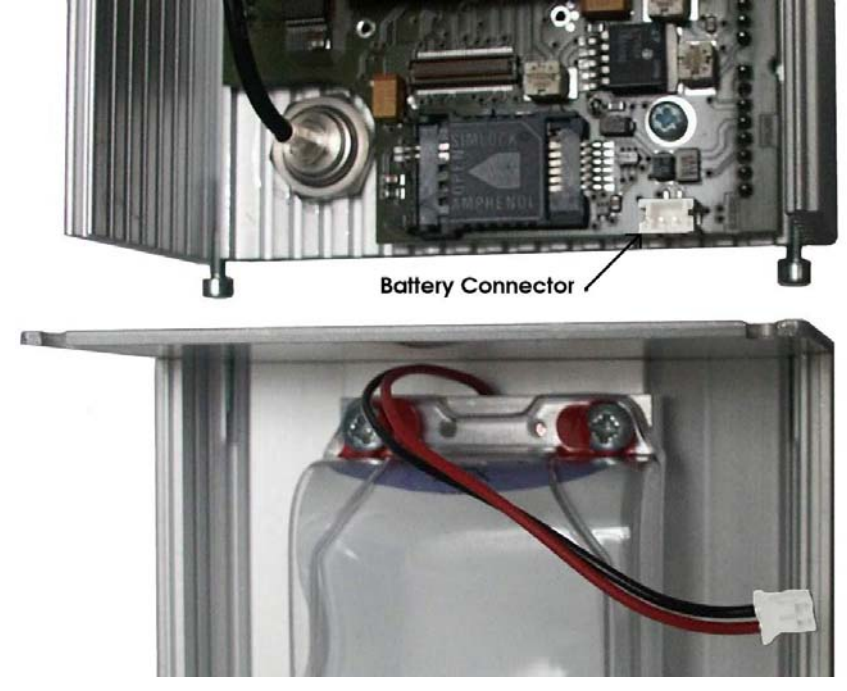

*Fig. 5: Unplugging the PCB Connector* 

3. Unscrew the four screws of the plastic cover that holds the battery pack in place, then remove the cover. [Fig. 6](#page-16-1) shows the A740 battery pack inside the RTU.

<span id="page-16-1"></span>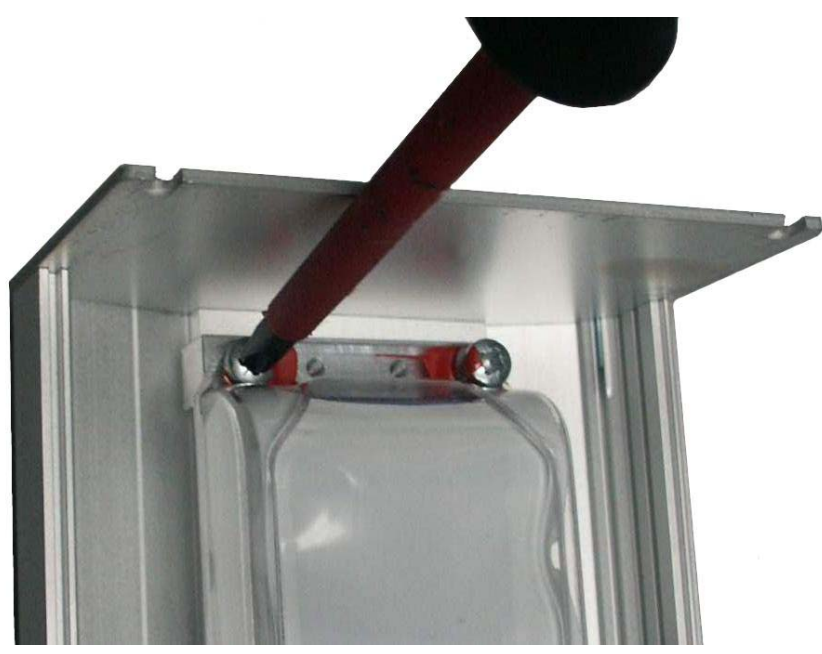

*Fig. 6: A740 Battery Pack* 

- 4. Remove the battery pack and replace it with a new one (ask your Adcon distributor).
- 5. Replace the plastic cover and secure it tightly with the four screws.
- 6. Insert the battery plug into the PCB connector.
- 7. Mount the top.
- 8. Screw the four screws back in, applying a moderate force.

# <span id="page-18-1"></span><span id="page-18-0"></span>**3 Performing Advanced Functions**

With the appropriate knowledge, you can configure the addNODE devices in the field by using a HyperTerminal window. To configure the RTU, you will need a special serial cable adapter (not supplied, available from Adcon).

Do not try to configure your addNODE devices if you are not sure what to do—the unit may not communicate with the remote measuring station or function with the addVANTAGE software.

*Caution: When an A740 RTU was not used for at least a year, but the internal data memory still holds some sensor data, the A740 must have its data memory initialized (see the FDEV command in section [3.5.3\)](#page-27-1).* 

> Tampering with parameters of the addNODE devices may void your warranty or damage the device. In general, the commands described in this chapter are intended for technical support staff and skilled users with a great deal of highly technical hardware and software experience.

> In the system architecture, the base station and RTU are both considered to be nodes. The base station is called the master node, or *master*, while the RTU is called the slave node, or *slave*.

## **3.1 The RTU connectors**

The addNODE devices have cable attachments called connectors. The connector type determines how the device communicates with the sensors or the computer.

The addNODE RTU uses standard cage-clamps for all connections.

## <span id="page-19-0"></span>**3.1.1 The POWER Connector**

The RTU has a POWER connector, which allows for:

- External power supply (battery or any DC source from 12 to 24 volts)
- <span id="page-19-1"></span>• External charge supply (either a solar panel or an AC adapter) if an internal rechargeable battery is used

[Fig. 7](#page-19-1) illustrates the connections available at the POWER connector.

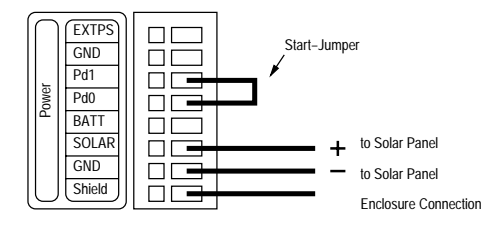

<span id="page-19-2"></span>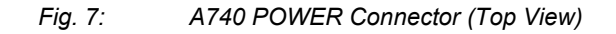

You might want to use the POWER connector with something other than the standard configuration. For example, if you want to connect an external battery to the RTU, disconnect the internal battery and use the configuration shown in [Fig. 8.](#page-19-2)

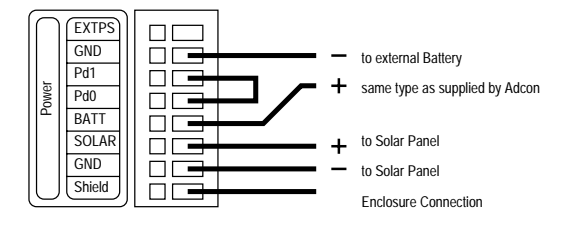

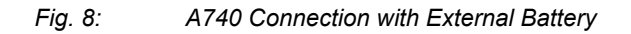

If you want to use the internal battery with a different power supply (charger) than the solar panel provided, disconnect the solar panel and use the configuration shown in [Fig. 9.](#page-19-3)

<span id="page-19-3"></span>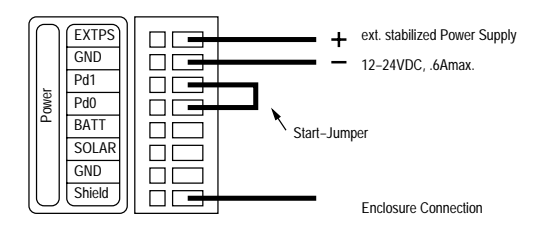

*Fig. 9: A740 Connection with External Power Supply*

And if you want to use an external battery with a different power source (charger) than the solar panel provided, disconnect the internal battery and solar panel and use the configuration shown in [Fig. 10.](#page-20-1)

<span id="page-20-1"></span><span id="page-20-0"></span>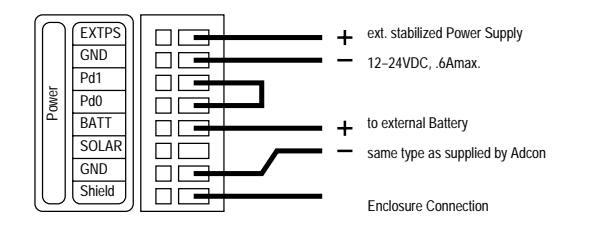

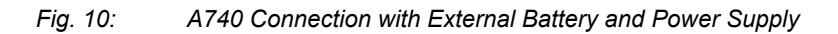

*Note: The cable used for the external power supply may not exceed 3 meters.* 

### **3.1.2 Serial Interface – RS-232**

The serial interface on the A740 has the following characteristics:

- RS-232 data format
- V24 signal voltage levels
- DTE wiring (RxD, CTS are input and TxD, RTS are output)

To connect the A740 to a PC, use the following cable:

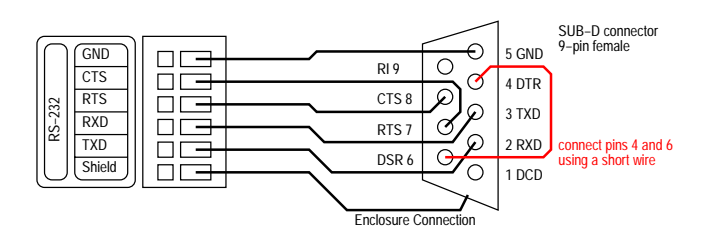

*Fig. 11: Serial interface cable to connect a PC to an A740* 

## **3.1.3 Analog Inputs**

<span id="page-20-2"></span>The analog inputs can be used to measure a voltage or a current signal. Depending on the configuration, the input signal range can be 0-1V, 0-2.5V, 0-5V and 0-10V. Each input can be configured to one of the available input ranges.

To use the inputs with voltage signals, the Jumpers J7-J14 must be set to position 1-2 and 3-4.

<span id="page-21-0"></span>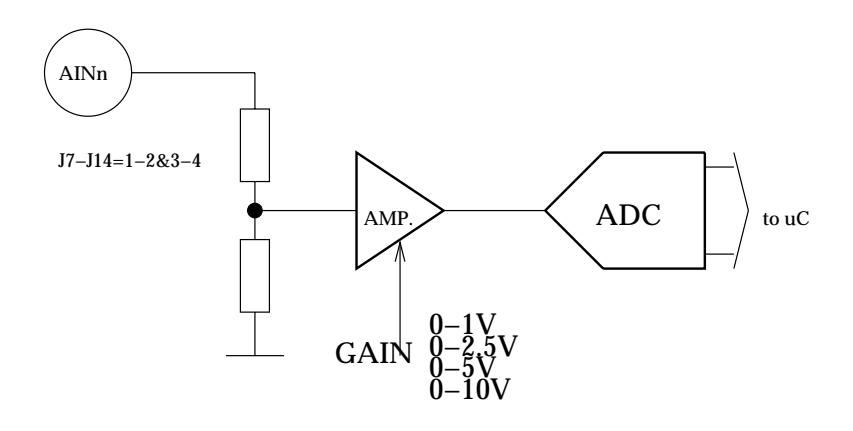

*Fig. 12: Analog inputs in voltage mode*

To use the inputs with current signals (0-20mA or 4-20mA) the Jumpers J7-J14 must be set to position 1-3 AND 2-4.

#### Current Input Type, 0−20mA | 4−20mA

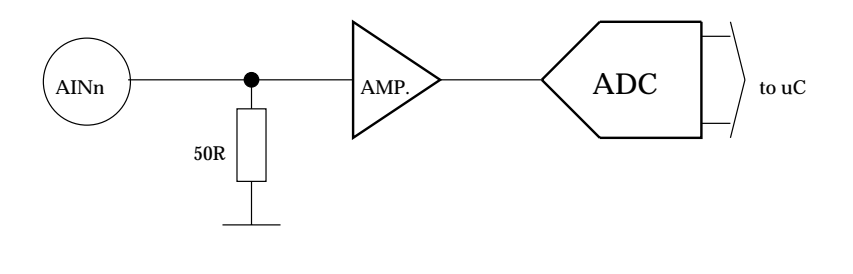

*Fig. 13: Analog inputs in current mode*

## **3.1.4 Analog Output**

Depending on the RTU's configuration, this type of output can supply a voltage between 0 and 2.5V. With increasing sink-current, the accuracy of the generated voltage will decrease, since the internal resistance of the output is approximately 100 Ohm.

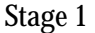

<span id="page-22-0"></span>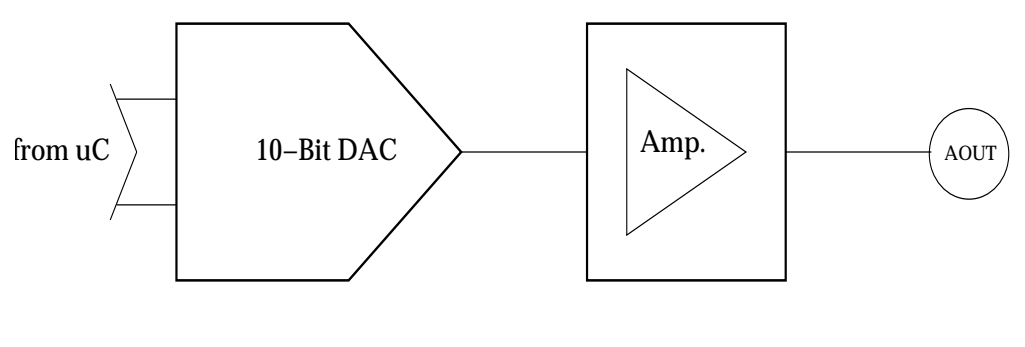

*Fig. 14: Analog output* 

### **3.1.5 Digital Inputs**

The digital inputs can be configured in several ways: First, the type of the connected input has to be selected (Stage 1):

- When using the A740 in conjunction with a rain gauge, the "pull up" option has to be jumpered.
- Signals in the range of 3 30V can be connected directly to the inputs using the "pull down" option.

Then, the type of debouncing has to be selected (Stage 2):

- A debounce circuitry can/must be used, when the inputs will be connected to a pulse counter and a mechanical contact (e.g. reed-contact of an Adcon rain gauge) is used. The upper frequency limit is approximately 50 Hz.
- For signals faster than 50 Hz the debounce circuitry must be bypassed. The maximum frequency is about 10 kHz. Fast counter or frequency input works with clean signals only!

At last, the usage of the input signal has to be selected (Stage 3):

- Digital Input
- Counter (resolution is 16 bit)
- Frequency measurement (resolution is 16 bit). The gate time for frequency measurement can be configured from 1 to 60 seconds (note: since the resolution is 16 bit, the product of maximum frequency and gate time must not exceed 65535 or the device will calculate incorrect measurement values!).

<span id="page-23-0"></span>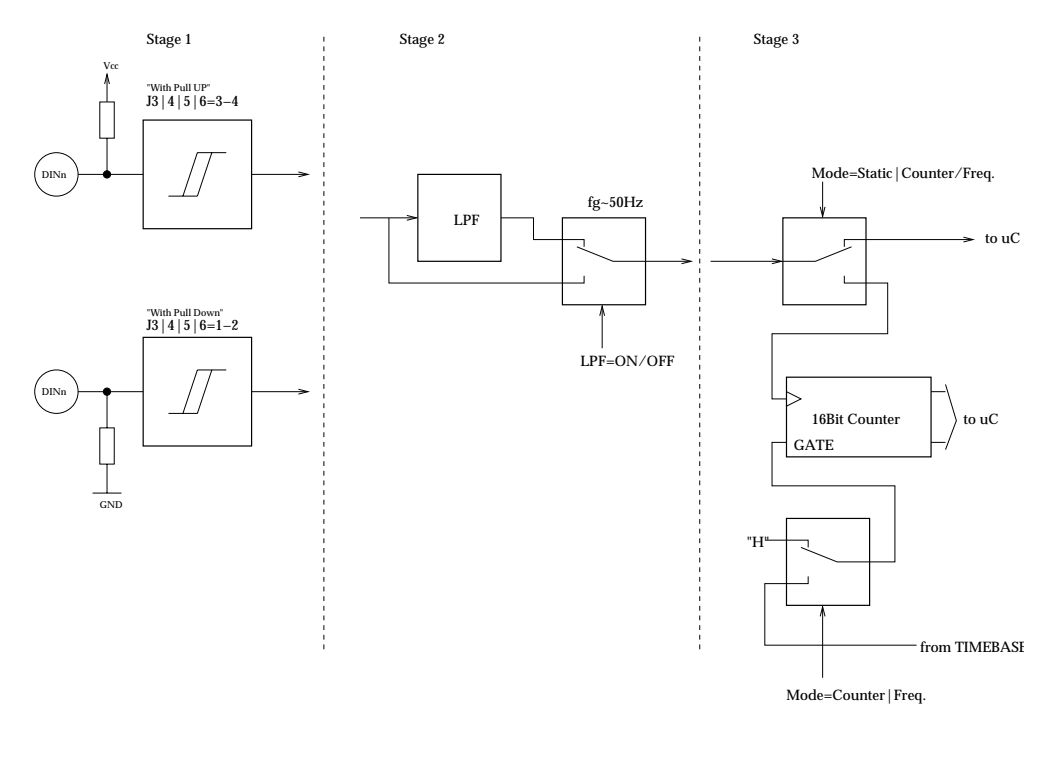

*Fig. 15: Digital inputs* 

## **3.1.6 Digital Outputs**

<span id="page-23-1"></span>The Digital Outputs of the A740 are protected low-side switches (4 channels). An optional pull-up-resistor can be connected to  $V_{\text{Exbs}}$  or  $V_{\text{batt}}$ . The resistance value is 1KOhm.

When J2 is in position 3-4 and operating with external power supply (12-24V) one output can source a maximum of 12mA (at 12V) to 24mA (at 24V) according to the external power supply voltage. In this configuration a small LED or OPTOCOUPLER can be attached directly to the output of the A740.

When J2 is in position 2-4 a maximum of 5.5mA (at 5.5V) to 7.5mA (at 7.5V) can be sourced, depending on the battery voltage. Keep in mind that the current comes from the battery!

In the configuration without a pull-up (J2 is in position 1-2) the load must be connected to a voltage <= 30V.

Do not sink more than 30mA continuous current!

<span id="page-24-0"></span>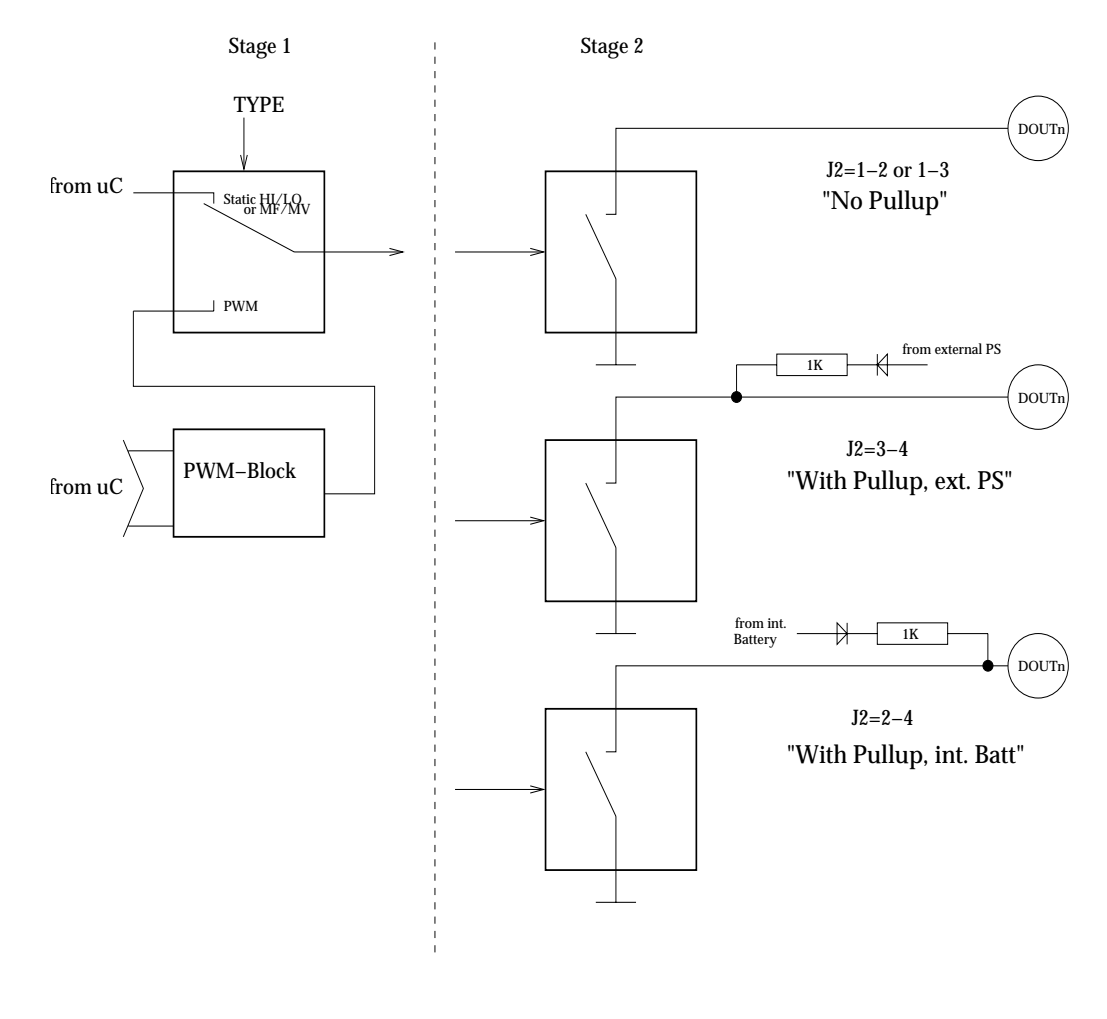

*Fig. 16: Digital outputs* 

## **3.1.7 SDI-12 Interface**

The SDI-12 interface is not available in the current A740 software version.

## **3.1.8 Expansion Port**

The expansion port supports up to 3 addPORT expansion boxes. These have to be connected using the expansion port cables supplied with the expansion box. The position of the expansion box in this daisy chain determines its ID. The first expansion box gets ID 1, the third expansion box in the chain gets ID 3.

*Note: The cable used for the expansion port must not exceed 0.3 meters!* 

# **3.2 The RTU's Jumpers**

See below for the position of the various jumpers on the A740-board. Jumper J1 is used for putting the system into programming mode for firmware updates and for resetting the CPU. Jumper J2 is used to select the voltage source for the digital outputs (see Section [3.1.6.](#page-23-1)). Jumpers J3 (DIGIN4) to J6 (DIGIN1) are used for

<span id="page-25-0"></span>selecting pull-up or pull-down for the digital inputs. Jumpers J7 (AIN1) to J10 (AIN4) and J11 (AIN8) to J14 (AIN5) determine whether the analog inputs are used as voltage or as current inputs (see Section [3.1.3\)](#page-20-2).

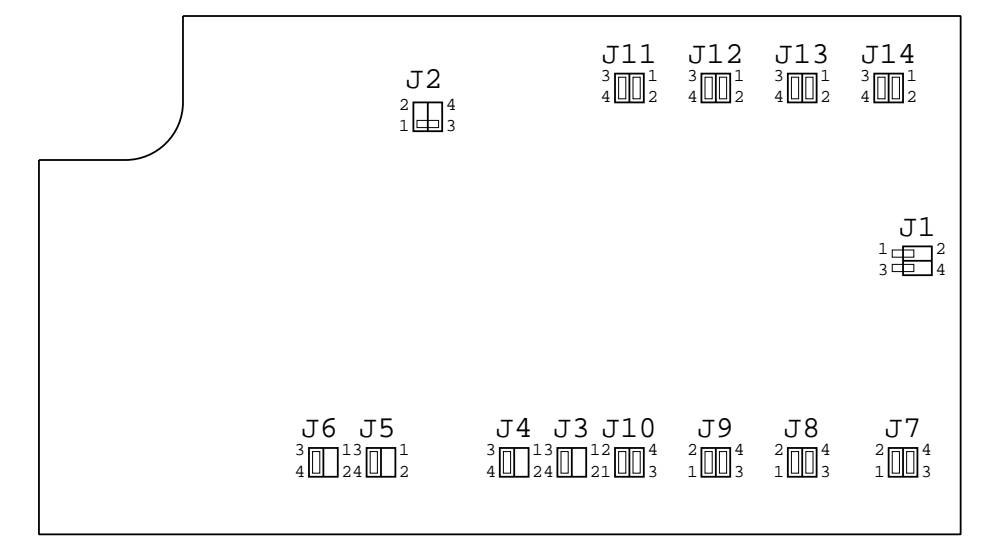

*Fig. 17: Digital outputs* 

## **3.3 Checking the RTU's Status**

The A740 features an integrated button and an LED, which can be used for checking the RTUs battery status. This button can be used to start the RTU, if in off state, by pushing the button for at least 1 second.

If the RTU is already operating pushing the button for less than a second will make the LED flash in half-second intervals if the battery voltage is higher than 5.5V. If the batteries voltage is in the range from 5.0V to 5.5V, the blinking occurs in two-second intervals.

Holding down the button for at least two seconds until four blinks of  $1/8<sup>th</sup>$  of a second each are signaled by the RTU will trigger a connectivity test as soon as the button is released (fur further information see section [5\)](#page-12-1).

If you keep the button down for another 2 seconds, until four more blinks of  $1/8<sup>th</sup>$  of a second are flashed, the RTU will shut off as soon as the button is released. You can recognize this when the RTU stops blinking in the  $1/8<sup>th</sup>$  second intervals.

*Note: The RTU cannot be turned off if external power is fed into the RTU via the power connectors EXTPS input. In this case the RTU will flash the LED for one minute and try to turn itself off. Removing the power connector will then cause the RTU to shut down.* 

# **3.4 Communicating with the RTU**

You can use a Windows HyperTerminal window to connect to the addNODE RTU. After you have installed the system, follow these steps to configure the device and set the default parameters:

<span id="page-26-0"></span>*Note: To configure the A740 RTU, you must have a special adapter cable (available from Adcon) and plug it into the POWER connector.* 

- 1. Open a HyperTerminal window.
- 2. Select the appropriate serial port and click OK.
- 3. Configure your terminal as follows:
	- 19200 baud
	- 1 stop bit
	- 8 data bits
	- No parity
	- No protocol (neither hardware nor software)
- 4. Select **OK** to open the terminal window.
- 5. Press **Enter** to generate a response in the window.

# **3.5 Serial communication protocol**

This protocol is based on a master sending commands and a node answering; the whole communication is conducted in plain ASCII, as strings. When exchanging numbers, they are represented in decimal format. All commands are terminated with a CR/LF combination. All responses (answers) are terminated with the # character.

## **3.5.1 General format of a command**

The commands have the following format:

#### *[ID] Command Param1 Param2 ... ParamN*

• ID (optional) is the destination device. If you include an ID as part of a command, the node checks whether ID=ownID. If it does, the node executes the command on itself. If the ID is not the node's ID, the node executes the command on a remote device, if such an ID exists. If the ID is missing, this implies that the command is addressed locally.

- *Note: Not all the commands can be relayed remotely.* 
	- *Command* is the command proper, which can be composed of a variable string of characters (for example, INFO). Each node can implement a set of commands depending on the functionality of the node itself. However, as a minimum requirement, a node recognizes the *CMDS* command, which returns a list with the commands recognized by the node.
	- *Param1 Param2 ... ParamN* represent the parameters, which are command dependent. If you type no parameters when you issue a command, it is the equivalent of querying for information (the GET version of a command). If you type parameters, you are issuing the SET version of a command and are setting the command to the parameters you typed.

## **3.5.2 General format of an answer**

The answers have the following format:

<span id="page-27-0"></span>*ID Command Result1 Result2 ... ResultN ErrResult #* 

- *ID* is the answering device. If a command was further routed, it is the ID of the end device. The answer must always contain the ID on return.
- *Command* is the string representing the original command. It is supplied so that a master can distinguish between the answers it is waiting for, and outof-band notifications (which may come, for example, over the radio port of a node). As with the ID, the command name must be always supplied.
- *Result1 Result2 ... ResultN* are the result values returned by the remote node. If the *ErrResult* is not zero, all other possible characters and/or strings until the end of the line may be ignored.
- *ErrResult* shows whether the command was successfully executed. If this value is 0, the command was successfully executed. If this value is other than 0, the command failed. The number may further indicate the error type. (See also "[Returned errors list"](#page-48-1) on page [49.](#page-48-1))

The answer string may contain any number of spaces or CR/LF characters between its components; however, after the terminator (#) no other characters are allowed.

## **3.5.3 Commands Accepted by the A740 addNODE**

<span id="page-27-1"></span>Following is a list of available commands.

*Note: You can type uppercase or lowercase characters because the commands are not case sensitive.*

#### **CMDS**

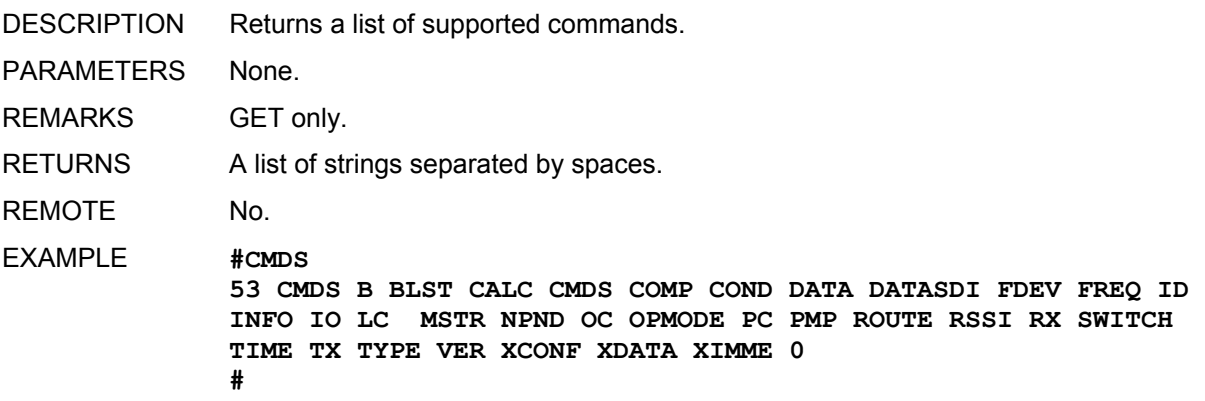

#### **TIME**

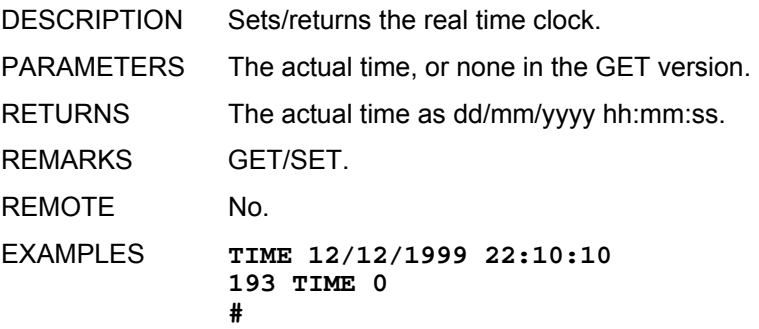

**TIME 193 TIME 12/12/1998 22:10:10 0 #** 

#### **FREQ**

<span id="page-28-0"></span>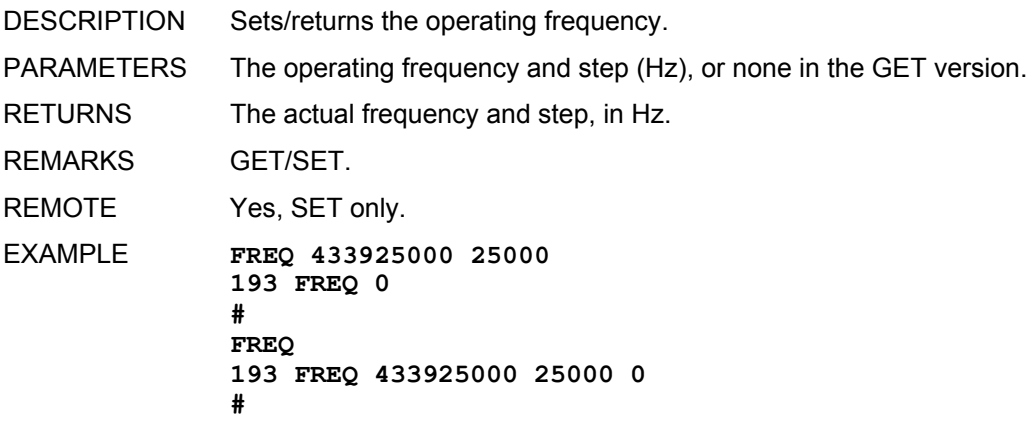

#### **RSSI**

- DESCRIPTION Sets/returns the Relative Signal Strength Indicator threshold at which an RF receiver must wake up.
- PARAMETERS The threshold value, which is an unsigned char. For the A740, it can take values from 0 to 255; it is typically factory set to 42.
- RETURNS The instant RSSI value and the programmed threshold.

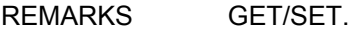

REMOTE No.

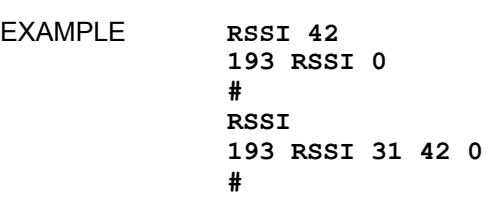

*Note: The values of the RSSI threshold have no units, they are arbitrary. However, a value of 240 corresponds approximately to the maximum value allowed in the addVANTAGE software (that is, 8 µV).* 

#### **ID**

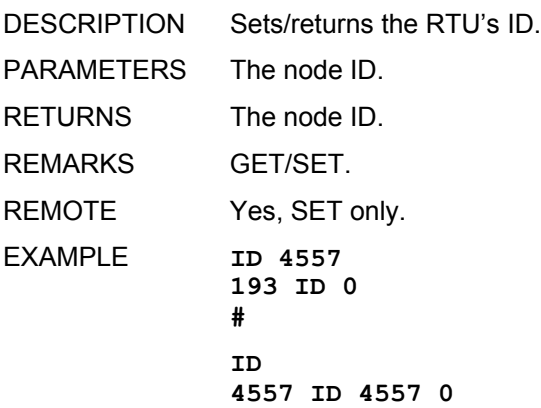

**# 6556 ID 7557 6556 ID 0 #** 

<span id="page-29-0"></span>

*Note: The last example shows a case where a remote node was instructed to change its own ID from 6556 to 7557. Even if it changed its ID, it answers with the old ID in order to correctly finish the transaction.* 

#### **TYPE**

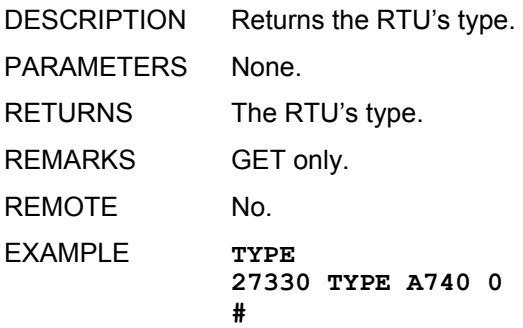

#### **OPMODE**

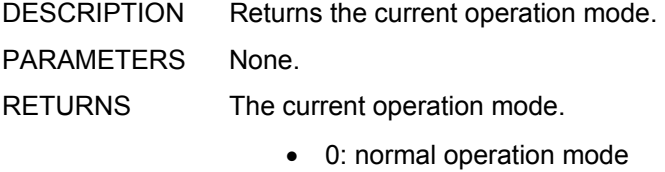

- 1: (power save operation mode)
- 2: (exception operation mode)

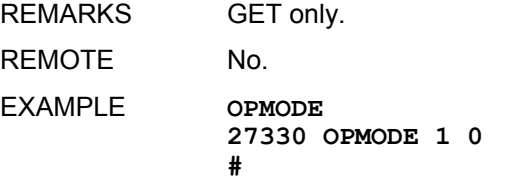

#### **PMP**

DESCRIPTION Sets/returns the node's Power Management Parameters (switches on/off the battery charge).

- PARAMETERS The lower (switch on) and the higher limit (switch off), both in volts x 10. Standard Values are 65 (for 6.5 Volts) for switch on and 72 (for 7.2 Volts) for switch off (for a standard 6.2 Volt NiCd battery). From these values, other thresholds are internally computed. When the temperature drops below 10°C the upper threshold is increased by 5 percent of its set value. Rises the temperature above 20°C the upper threshold is reduced by 5 percent of its set value.
- RETURNS The lower (switch on, a char) and the higher limit (switch off, a char), both in volts  $x$ 10.

REMARKS GET/SET.

REMOTE Yes, SET only.

EXAMPLE **PMP 65 72** 

<span id="page-30-0"></span>**193 PMP 0 # PMP 193 PMP 65 72 0 #** 

#### **FDEV**

- DESCRIPTION Called without parameter, FDEV works as in the A733 and just clears all the data (and the index area). The sizes of data- and index area are NOT changed. If the optional parameter is given, it specifies the percentage of flash memory used for index data. The default percentage is 33% (selected on very first startup or when FDEV 0 is called). Additionally internal checks are made for the given percentage and if it is too large or too small (depending on the Flash memory type) an error is returned.
- PARAMETERS None, or percentage of flash memory used for index area.
- RETURNS The commands success or error code.
- REMARKS GET/SET.
- REMOTE Yes. But only the version without parameters.

EXAMPLE **FDEV 53 FDEV 0 # FDEV 50 53 FDEV 0 #** 

#### **INFO**

DESCRIPTION Returns various status information.

PARAMETERS None.

RETURNS If no parameters are given, then INFO returns a list of a device's internal variables:

```
ID INFO rf_in rf_out date time ver clk stack cop batt temp 
days_uptime hr:min_uptime rssi pmp_low pmp_high type slot samples po 
err_level
```

```
#
```
The formats for the above parameters are as follows:

- *rf\_in* and *rf\_out* as a decimal (unsigned char)
- *date* as dd/mm/yyyy
- *time* as hh:mm:ss
- *ver* as x.x
- *clk, stack* and *cop* as decimal (unsigned char); they represent internal housekeeping parameters: the A740 uses cop to number watchdog occurrences, clk and stack are currently undefined
- *batt* as battery level using the standard voltage conversion equation (0 is 0 volts, 255 is 20 volts)
- *temp* as internal temperature in the A740 housing, which is device dependent. The precision of the sensing element is low  $(\pm 2^{\circ}C)$ , but it is

<span id="page-31-0"></span>sufficient for battery power management (charge/discharge). To compute the actual value (in °C), the following equation must be used:

$$
Temp = \frac{internalTemp * 400}{255} - 68
$$

- days\_uptime in days; together with *hr:min\_uptime* it represents the amount of time the device is up without a reset or watchdog
- $hr: min$  uptime in hours:minutes format
- $r s s i$  as decimal (unsigned chars); it is the programmed value with the RSSI command
- pmp\_low and pmp\_high are the programmed values with the PMP command
- $\bullet$  type is used to represent the device type; following types are assigned currently:

0 for A730MD

1 for A720

2 for A730SD

3 for A720B

- 4 for A733
- 5 for A723
- 6 for A440
- 7 for A733GSM
- 8 for A731
- 9 for A732
- 10 for A740
- slot and samples are currently unused
- $po$  is the power output of the device during the last frame sent; this value is relative (a value of 20 means approx. 50 mW while a value of 175 means approx. 500 mW)
- err\_level is the error value; 0 means no error

REMARKS **GET** only. REMOTE Yes, **GET** only, and only the version without parameters. The A740 can issue the command both remotely and locally. EXAMPLE **INFO 193 INFO 255 0 18/4/1999 21:5:11 1.0 0 0 0 91 72 40 1:46 58 65 72 0 0 15 0 # RX**  DESCRIPTION Switches the unit to permanent receive mode (for tuning purposes).

PARAMETERS None. RETURNS Nothing. REMARKS The system stops, and exits the command only when a key is pressed. This command returns no message.

<span id="page-32-0"></span>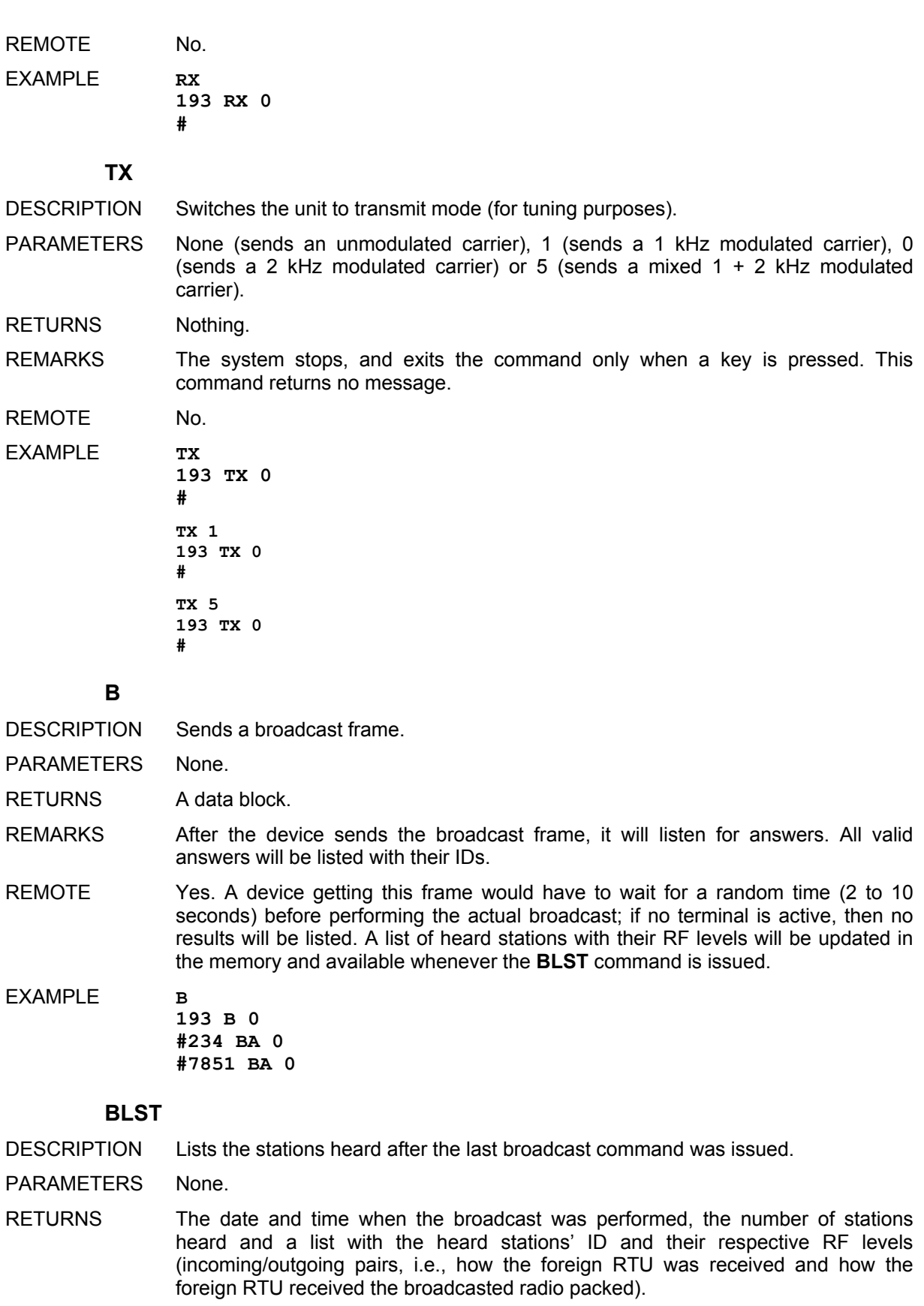

- REMARKS **GET** only.
- REMOTE Yes. The remote version will list only the first 9 stations heard.

<span id="page-33-0"></span>EXAMPLE **BLST 193 BLST 10/12/1999 12:15:04 4 2008 150 185 2003 177 210 6883 168 180 4027 220 255 #** 

#### **VER**

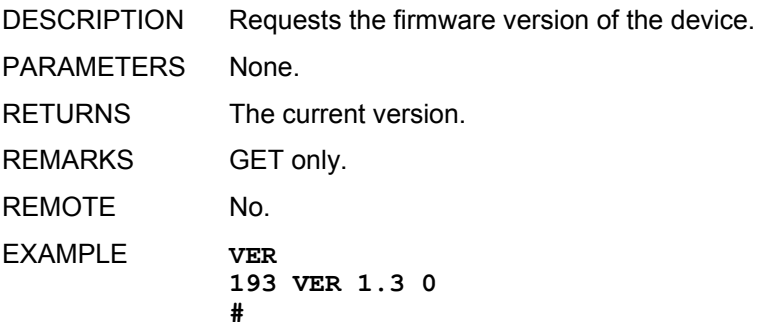

*Note: This command is provided only for compatibility with older units. The host software may use this command to identify the unit it is communicating with. After detecting that the device supports this protocol, the INFO command must be used for further details, if available.* 

#### **MSTR**

DESCRIPTION: This command shows or sets the master receiver of the RTU, which is used for delivery of notifications.

PARAMETERS: MSTR [0 | [ <hop\_id1> [ ... [ <hop\_id8> ] ] ] <destination\_id> ] None, "0", of the route to the master receiver (including the master receivers id as last item in the list)

REMARKS: GET/SET.

RETURNS: The commands success or error code, or the route to the current master receiver.

REMOTE: Yes, via XCONF. Particularly "MSTR 0" is designed for the remote case.

EXAMPLES: **MSTR 58 MSTR 58 42 0 # 123 XCONF MSTR 0 123 XCONF MSTR 0** 

**#** 

#### **ROUTE**

DESCRIPTION: This command shows or sets the route to remote station. It is available on all RTUs and A440 devices.

PARAMETERS: ROUTE [ <destination\_id> [ <up\_to\_eight\_relay\_ids> ] ]

None, or a route (with destination) containing up to eight intermediaries. When just the <destination id> is given, then the route for this device is deleted. Depending on the size of the devices routing table, routes might have to be deleted before new routes are inserted. Currently the A740 can only hold one route at a time.

<span id="page-34-0"></span>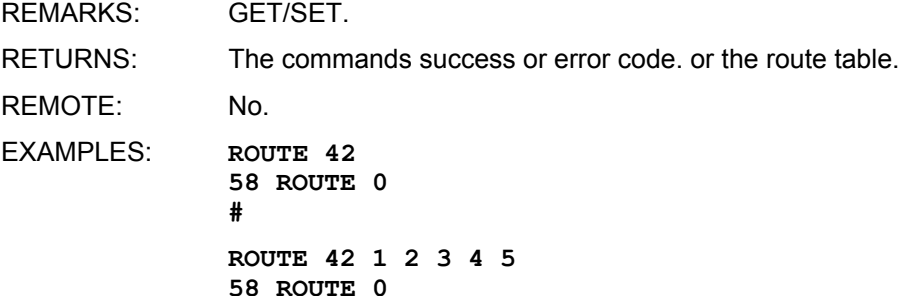

**# ROUTE 42 1 2 3 4 5 0 #** 

#### **XCONF**

- DESCRIPTION: This command transmits command strings for commands, which are suited for this mode of operation, to the targeted RTUs. Allowed commands are: CALC, COMP, COND, LC, MSTR, NPND, OC, OPMODE, PC, ROUTE, SWITCH, VER.
- PARAMETERS: XCONF <command-string> The command string with all parameters of the command to be transmitted to the remote device.
- REMARKS: The remote version sends a corresponding radio request, the local version acts a NOP.
- RETURNS: The reply string and the commands success or error code is returned.
- REMOTE: Yes, but remote only.
- EXAMPLES: **53 XCONF COND 0 53 XCONF COND 0 0 0 #**

#### **XDATA**

DESCRIPTION: This command requests data for a list of logical channels for given timestamps.

PARAMETERS: XDATA <Tsync> <flags> <Tlast> <last channel> <max values> <nr of channels> <channels ...> [ <max packet size> [ <Tto> ] ]

> $\langle$ Tsync>: — Timestamp in UTC to synchronise the RTU. When zero, then no time synchronisation is requested.

 $\epsilon_{\text{flags}}$ : — These can be a combination of all defined request and reply flags:

- QUERY FLAGS MANDATORY (0x01): Request the RTU to honor all flags, or if it is not capable of honoring all given flags, to return an error. If this flag is not set, in its reply the RTU will clear capability flags for abilities it does not possess.
- QUERY FLAGS NOSYSTEMTIME (0x02): This flag is a reply flag of the RTU to indicate that the system time needs to be set.
- QUERY FLAGS NOTIFYPENDING (0x04): This flag is a reply flag of the RTU and indicates a pending notification.
- QUERY FLAGS\_NEWESTVALUES (0x08): Request the RTU to only send the newest value for each requested logical channel. In order to retrieve the RTUs capabilities, sets all (known) flags except for the QUERY\_FLAGS\_MANDATORY flag and sets <Tlast> and <Tto> to the

same value (or the number of requested values to zero). Then the RTU will reply with only those flags set, which it can honor.

 $\langle$ Tlast>  $\langle$ last channel>: — Timestamp in UTC of the last received data and last channel we received data for.

 $\langle$ max values>: — The maximum number of values requested.

 $\langle$ nr of channels>: — The number of channel number given in the following field(s), 0 to return all available channels.

 $\langle$ channels  $\ldots \rangle$ : — The number (i.e., identifier) of the logical channels we want to retrieve data from.

<max packet size>: - Optional, 255 when omitted.

 $T_{T}$   $\leq$   $T_{\text{to}}$ :  $\ldots$  Optional. The timestamp up to (and including) which data is requested. If omitted, assume latest possible timestamp.

Data will be retrieved until one of the following limits is reached, be it availability of data values, the maximal number of values requested, or the maximum radio packet size which is reached.

REMARKS: This is a data retrieval command, local as well as remote.

RETURNS: The requested data if available is returned in the following format:

 $\langle$  rfin>: The RF value as the frame was received by the first receiving device. It is an integer value in the range of 0 to 255.

<rfout>: The RF value as the request frame was received by the replying RTU.

<flags>: The capabilities and status of the RTU (see parameters).

The next set of fields is only available if there is any data received at all:

 $\langle$ last-saved-time t>: The save timestamp of the first data value(s).

 $\leq$ number of values>: The actual number of values returned for this savetimestamp of the reply.

<measured-values>+: At least one data record saved at the given <lastsaved-time t>, which is comprised of:

<channel-no>: Number of logical channel this data belongs to.

<status>: Status and type of data:

- DATA\_NOT\_VALID 0x0fU
- DATA\_NOT\_AVAILABLE 0x07U
- DATA\_VALID\_BIT\_0 0x00U
- DATA\_VALID\_BIT\_1 0x01U
- DATA\_VALID\_BYTE 0x02U
- DATA\_VALID\_WORD16 0x03U
- DATA\_VALID\_WORD32 0x04U
- DATA\_VALID\_FLOAT 0x05U
- /\* DATA\_VALID\_BYTEFIELD 0x06U \*/
- DATA\_PARTIAL\_BIT\_0 0x08U
- <span id="page-36-0"></span>• DATA\_PARTIAL\_BIT\_1 0x09U
- DATA PARTIAL BYTE 0x0aU
- DATA PARTIAL WORD16 0x0bU
- DATA\_PARTIAL\_WORD32 0x0cU
- DATA PARTIAL FLOAT 0x0dU
- /\* DATA\_PARTIAL\_BYTEFIELD 0x0eU \*/

<value>: Actual value for integer and float values when valid or partial.

<t-measurement>: optional offset to save time, when then value was actually measured.

<interval>: optional interval time of saving values.

Following values start with a time offset relative to the immediately preceding point in time (even when given as offset):

<t-diff-to-previous-record>: Time offset to previous save time. Thus a software must add up the  $\leq$ last-saved-time t $>$  and all the intermediate  $\leq$ t-diff-toprevious-record> offsets in order to calculate the correct point in time when the following values were saved.

<number of values>: Same as above.

<m-values>+: Same as above.

This data format was designed in order to optimize the available space. With transmission speed being quite low, data space is highly valuable in radio frames.

#### REMOTE: Yes.

EXAMPLES: **XDATA 0 0 1092746115 0 255 0 59 XDATA 0 0 0x0 0x4121fbb0 6 0 0xf5 4.965209 2 0xf5 2.268247 9 0xf5 14.90196 11 0xf5 0 13 0xf5 -97.79932 14 0xf5 14.90196 10 1 12 0xf5 941 5 2 1 0xf5 2.298866 6 0xf5 1883 15 2 3 0xf5 2.494401 5 0xf5 8173 15 1 7 0xf5 6886 15 1 0 0xf5 4.949338 15 2 1 0xf5 2.293983 6 0xf5 1879 45 5 0 0xf5 4.963989 2 0xf5 2.267637 9 0xf5 14.90196 11 0xf5 0 14 0xf5 14.90196 10 1 12 0xf5 940 5 2 1 0xf5 2.298866 6 0xf5 1883 15 2 3 0xf5 2.494401 5 0xf5 8173 15 1 7 0xf5 6886 15 2 0 0xf5 4.961547 13 0xf5 -68.45947 15 2 1 0xf5 2.296425 6 0xf5 1881 45 6 0 0xf5 4.948117 2 0xf5 2.259091 8 0xf5 6.352942 9 0xf5 15.05882 10 0xf5 26.11764 11 0xf5 0 0 #** 

#### **XIMME**

DESCRIPTION: This command delivers immediate data either from all configured physical channels in converted (engineering) or raw values, or all raw ADC values.

PARAMETERS: XIMME <samplemode> ...

 $XIMME { 0 | 1 } [ *max packet size* > [ *prochan nr* > ... ] ]$ XIMME 2 <max packet size> <adc\_nr> <range>

<samplemode>: This specifies which values and how they are taken:

- 0 .. converted data from configured physical channels
- 1 .. raw data from configured physical channels
- 2 .. raw data from all ADC channels of a given ADC (on motherboard of expansion board)

 $\langle$ max packet size>: The maximum packet size for the reply. When 0, then the maximum number (255) is assumed.

<pchan\_nr>: A list of physical channel numbers used for filtering in sample modes 0 and 1. If no list is given, all configured channels are sampled and printed.

The following parameters are used for samplemode 2 only:

<adc\_nr>: The address of the ADC, 0 for the ADC on the A740 motherboard, 1 to 3 for the respective expansion boards' ADCs.

<range>: The range specifies the measurement range of the ADC and can be selected from:

- $0: 0.1V$
- 1: 0..2.5V
- $2: 0.5V$
- 3: 0..10V
- REMARKS: This command can also be used for calculating compensation values for the ADCs. Actually the <max packet size> is ignored for XIMME 2.
- RETURNS: XIMME 0 and XIMME one return the values of the requested or all physical channels either converted (samplemode 0) or raw (samplemode 1) as the tupple <physical channel no>, <type>, and <value> (see also XDATA). XIMME 2 returns the raw values of the selected ADC  $(\langle \text{adc nr}\rangle)$  with the selected measurement <range>.

REMOTE: Yes.

EXAMPLES: **XIMME 2 0 0 3 59 XIMME 0 4262 915 1949 1727 1 1 0 -1 0 # 59 XIMME 0 0xf5 5.198392 1 0xf5 2.235382 2 0xf5 2.374152 3 0xf5 2.493485 4 0xff 5 0xf5 8169 6 0xf5 1830 7 0xf5 6907 8 0xf5 6.666667 9 0xf5 14.90196 10 0xf5 29.25489 11 0xf5 0 12 0xf5 0 13 0xf5 915 14 0xf5 -61.12451 15 0xf5 77.64618 0 # 59 XIMME 0 0xf5 4256 1 0xf5 1830 2 0xf5 7776 3 0xf5 8172 4 0xf5 1726 5 0xf5 8170 6 0xf5 1831 7 0xf5 6906 8 0xf5 85 9 0xf5 95 10 0xf5 62 11 0xf5 914 12 0xf5 914 13 0xf5 915 14 0xf5 536 15 0xf5 1831 0 #** 

#### <span id="page-38-0"></span>**3.5.3.1 Data Acquisition, Outputs and Operation Modes**

Data acquisition is comprised of three main parts:

- 1. definition of physical channels ,
- 2. definition of computations,
- 3. definition of logical channels.

First the sensor type and conversion to engineering units are configured into the so called physical channel (see PC command). Then a computation needs to be defined that will take the data from the physical channel, process the data and, assigns it to a logical channel (see CALC command). The logical channel then contains configurations about actions to be performed under certain conditions (see LC command):

- 1. saving the result,
- 2. generating a notification,
- 3. switching an output,
- 4. triggering an operation mode change.

The conditions used for triggering actions have to be defined in the condition table (see COND command)

In order to be able to switch an output, a so called output channel has to be configured (see the OC command). Such an output channel can either be switched automatically (via logical channel) or manually (see SWITCH command).

The A740 addNODE provides three different operation modes, each of which can be configured to best suit a certain set of parameters. The first operation mode (also referred to as Normal Mode) is mode number 0 and is the initial operation mode. Operation mode changes are initiated when data is transferred to a logical channel (see LC command). Depending on the operation mode different data acquisition rules can be set (e.g., different sampling intervals can be used, more or less sensors than in normal mode can be sampled, etc.). For further information see the  $<sub>modemask</sub>$  parameter which is described in more detail in section</sub> [3.5.3.2.](#page-38-1)

Operation modes 1 and 2 have no special meaning and are referred to by their numbers only. These are at your disposition and allow you to specify different sampling intervals and event handling (e.g., one of these modes could be used as "power saving mode", while the other one could be used as an emergency mode, etc.)

#### **3.5.3.2 Table commands**

<span id="page-38-1"></span>With the A740 devices a new class of commands, the table commands were introduced. They share a common similar syntax, which is by far more flexible than the syntax used for commands up to now. The general syntax for table commands and its meaning are as follows:

- <command> list whole config
- $\langle$   $\langle$   $\rangle$   $\langle$   $\rangle$   $\langle$   $\rangle$   $\langle$   $\rangle$   $\langle$   $\rangle$   $\langle$   $\rangle$  ist config entry for given element
- $\langle$  command>  $\langle$ nr>+ list next used id's config entry, beginning with  $\langle$ nr> (if <nr> is used, return <nr>!)
- <command> ? return size of table and the number of used entries
- <span id="page-39-0"></span> $\eta$  <command>  $+ \dots$  use next free id-nr for the config entry and return the id number
- <command> <nr> configure given element/entry
- <command> -<nr>delete given element/entry

Most of the table commands accept a parameter <modemask> which is a bitmask and describes in which operation modes the specified descriptor will be active. The A740 has three operation modes and it starts up with mode number zero. Operation mode switches can be selected with the LC command (see below). The modes are referred to as "normal mode", "power save operation mode" or mode 1, and "exception operation mode" or mode 2. Modes 1 and 2 can also be used with other meanings, since these modes have no hardwired or special meanings. Also note that "misery state", which is activated when the battery voltage drops to 5.5V, is different from the aforementioned operating modes which only affect the operation of the data acquisition.

The commands which use this syntax are marked as such in the descriptions remarks section.

#### **CALC**

- DESCRIPTION: This command allows configuring the calculation functions used for data acquisition. Needed values are: the modes, in which the entry is active, the interval the calculations are carries out, a reference time the calculations (and data acquisitions) are aligned to, the number of and the individual (physical) input channels used, the number of and the individual (logical) output channels needed and finally the parameters to the calculation, e.g. the number of values to build am arithmetical mean value of.
- PARAMETERS: CALC <canr> <modemask> <interval> <Tref> <flags> <function> <nr\_of\_input\_pcs> <pc> <mask for which outputs to use>  $\langle$ nr of output lcs>  $\langle$ lc>  $\langle$ nr of params> [  $\langle$ param> ... ]
	- $\bullet$   $\leq$  canr>  $\sim$  Calculation number, an integer value starting from 0.
	- $\langle$  modemask>  $-$  A bitmask which specifies the modes, in which the entry is active.
	- $\bullet$   $\leq$ interval>  $\leftarrow$  The interval in second within which the calculation has to deliver a complete value.
	- $\langle$ Tref>  $-$  A timestamp (a time t) giving the starting time and measurement time(s) for this calculation (reference point in time). A time value in the future will start measurements at this point in time, provided all the measurements can be taken in the remaining time.
	- $\bullet$  <flags>  $-$  0 acts as a NOP, 1 specifies, that the interval info for this calculation has to be saved, too.
	- $\bullet$  <function>  $-$  A number specifying the calculation function used here. The meaning of the numbers is:
		- $\circ$  0 arithmetical average (1 param = nr\_of\_samples)
		- $\circ$  1 circular average (3 params, nr of samples, lowest value, highest value)
		- $\circ$  2 minimum (1 param = nr of samples)
		- $\circ$  3 maximum (1 param = nr of samples)
- $\circ$  4 sum (1 param = nr of samples)
- $\circ$  5 first value (1 param = nr of samples)
- $\circ$  6 last value (1 param = nr of samples)
- <span id="page-40-0"></span> $\langle$ nr of input pcs> — The number of input channels used for this calculation.
- $\langle pc \rangle$  The physical channel(s) (currently only 1, later on up to 3) used as input(s).
- <mask for which outputs to use> A bitmask denoting the position in the list of logical channels used as outputs.
- $\langle$ nr of output  $lcs \rangle$  The number of output channels used for this calculation.
- $\langle$ 1 $\langle$  =  $\rangle$   $\langle$  = The logical channel(s) (currently only 1, later on up to 3) used as output(s).
- $\langle$ nr of params> The number of parameters given to this calculation.
- <param> The parameters for this calculation.

REMARKS: This command belongs to the new class of table commands. RETURNS: The commands error of success code, or the current configuration. REMOTE: Yes, via XCONF.

#### EXAMPLES:

#### **COMP**

DESCRIPTION: This command sets one or lists (all or one) ADCs compensation information. The <adc\_nr> specifies:

- 0: ADC on A740 motherboard
- 1: ADC on 1st expansion box
- 2: ADC on 2nd expansion box
- 3: ADC on 3rd expansion box

The offset values are per analog input line, and the gain values are valid per gain, but are the same for all input lines and are used as a factor as in the formula:

measured-value{line} \* k{gain} / 8191 + d{line}

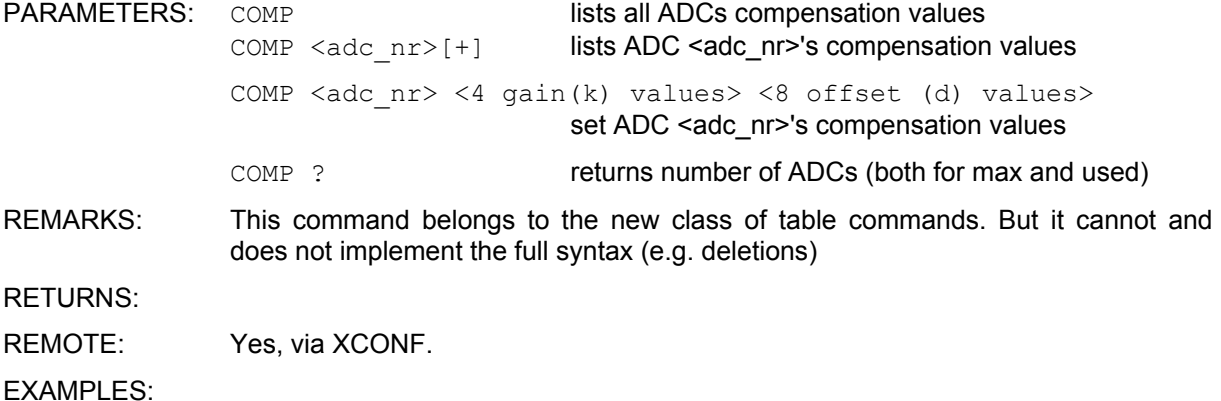

#### **COND**

- <span id="page-41-0"></span>DESCRIPTION: This command allows specifying conditions and limits for those conditions, which can be used by logical channels to trigger saving, notification, etc. Condition number 0 is the default condition for the LC command and is thus per default set to "never" (type 0) and must not be changed. Attempts to do so result in error number 5 (parameter error).
- PARAMETERS: Depending on the condition type there is a varying number of parameters (see above). The meaning of the condition <type> is:
	- 0: never
	- 1: always
	- 2: upper limit (with hysteresis)
	- 3: lower limit (with hysteresis)
	- 4: within limits (with hysteresis)
	- 5: outside limits (with hysteresis)

The parameters (if any) for the different condition types are always given in ascending order.

```
COND <cnr> <type> 
COND <cnr> 0|1 
COND <cnr> 2|3 <limitlo> <limithi> 
COND <cnr> 4|5 <lowerlimitlo> <lowerlimithi> <upperlimitlo> 
<upperlimithi>
```
REMARKS: This command belongs to the new class of table commands.

RETURNS:

REMOTE: Yes, via XCONF.

EXAMPLES:

#### **LC**

DESCRIPTION: This command specifies which actions to take, when a result value calculated from measurement value is available. Actions to take may be:

- 1: saving of a value
- 2: sending of a notification request to the master receiver
- 3: switching of an output channel (see also OC command)
- 4: operation mode change

In addition there are the \*\_flags parameters, which specify when to call the condition and perform the action.

PARAMETERS: LC <lnr> <modemask> <lowerverifier> <upperverifier> <save\_cnr> <save\_cnr\_flags> [ <notification\_cnr> <notification\_cnr\_flags> [  $\left\{\text{$  $\langle$ switch output cnr flags>  $\langle$ onr> | 0 0 0} [  $\langle$ modeswich cnr> <modeswitch cnr flags> <save partial data 0 1> <priority>  $\langle$ new mode>  $\frac{1}{\sqrt{1}}$  ]  $\frac{1}{\sqrt{1}}$ 

<lnr> — Logical channel number

<span id="page-42-0"></span> $<sub>modemask></sub>$  - See section 3.5.3.2</sub>

<lowerverifier> — Lowest value permitted (float value or - for no verifier)

 $\langle$ upperverifier>  $\longrightarrow$  Highest value permitted (float value or - for no verifier)

<save\_cnr>, <notification\_cnr>, <switch\_output\_cnr>, <modeswich\_cnr> — numbers of conditions to be used for various actions

 $\langle$ onr $\rangle$  — numbers of output channel to use

<save\_cnr\_flags>, <notification\_cnr\_flags>, <switch\_output\_cnr\_flags>,

 $\frac{1}{x}$  =  $\frac{1}{x}$  =  $\frac{1}{x}$  =  $\frac{1}{x}$  =  $\frac{1}{x}$  = The flags of the condition numbers define what to assume if the logical channel's value is either not valid or not available. For now, it is a bitmask with only one bit used (bit 0 for both not valid and not available), but it could be expanded later.

This is how the condition is evaluated:

```
if LC result is valid or partial: 
call the condition's eval function and use its return value,
else
```
here we do not call the condition's eval function, but:

 if the flag is 0, assume the condition evaluates to false if the flag is 1, assume the condition evaluates to true

 $\leq$ save partial data  $0\geq 1$ > — This flag determines if so called partial data (not a fully calculated value due to missing samples) will be saved in a mode switch

<priority> — Priority of this modeswitch (the logical channel with the highest priority will be selected):

- 0: none (disabled)
- 1: lowest priority
- 255: highest priority

 $\langle$ new mode $\rangle$  — The new operation mode, which should be entered when the entry is selected:

- 0: normal operation mode
- 1: (power save operation mode)
- 2: (exception operation mode)

REMARKS: This command belongs to the new class of table commands.

RETURNS:

REMOTE: Yes, via XCONF.

EXAMPLES:

#### **NPND**

DESCRIPTION: This command list and clears pending notifications and displays the number of pending notifications.

<span id="page-43-0"></span>PARAMETERS: None, a logical channel, a logical channel with timestamp.

NPND: — list all logical channels with pending notifications

 $NPND \leq n\gamma$  — lists the pending notification for the given logical channel

NPND <nr>+ - list the next logical channel with a pending notification

NPND ? — display the number of logical channel available and the number of logical channels with pending notifications

NPND <nr> <timestamp> — clear given pending notification condition

- REMARKS: This command belongs to the new class of table commands.
- RETURNS: The commands success or error code, or the pending notification(s) as "channelnumber timestamp" pairs.

REMOTE: Yes, via XCONF.

EXAMPLES: **NPND** 

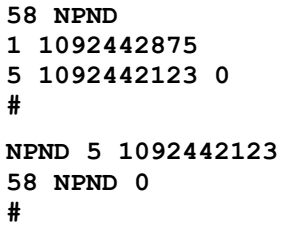

#### **OC**

DESCRIPTION: This command configures output channels, which can be used for analog output or digital switching operations, either manually or automatically (see also SWITCH and LC command).

PARAMETERS: OC <onr> <modemask> <type> <address>

<onr> — Output channel number

<modemask> — See section [3.5.3.2](#page-38-1) 

 $\langle \text{type} \rangle$ : — The type specifies the hardware parameters for the output channel:

- 0 static hi/lo
- 1 PWM
- 2 analogue

<address>: — consists of [module.]port, where

- module: 1..3 for first to third expansion module
- port: port name as printed on the label on the box (DOUT1..DOUT4, AOUT1 on base device, DOUT1..DOUT3 on expansion modules)

REMARKS: This command belongs to the new class of table commands.

RETURNS:

REMOTE: Yes, via XCONF.

EXAMPLES:

## <span id="page-44-1"></span><span id="page-44-0"></span>**PC**  DESCRIPTION: This command configures the physical channels, which are the input stage of the data acquisition system. The physical channel descriptors contain verifiers, conversion parameters for converting measured values into engineering units and the hardware parameters needed for the actual sampling of the data. PARAMETERS: PC <pnr> <modemask> <lowerverifier> <upperverifier> <n>  $(a(0)) > a(n) >$  <chantype> <address> <parameters> <pnr> — Physical channel number  $<$ modemask $>$   $-$  See section 3.5.3.2 <lowerverifier>: — Lowest allowed value (float value or - for no verifier)  $\langle$ upperverifier>: — Highest allowed value (float value or - for no verifier)  $\langle n \rangle$ : — The number of parameters used for the conversion (the current maximum is two). When  $\langle n \rangle$  is zero, no conversion at all is done. When  $\langle n \rangle$  is 1, then a table based conversion is done. Thus the meanings of  $\langle n \rangle$  are: 0: no conversion, 1: table conversion  $(\leq a(0))$  specifies the number of the table to be used). 2: linear conversion.  $\langle a(0) \rangle$ ,  $\langle a(1) \rangle$ : — Floating point parameters for the conversion function, where  $\langle a(0) \rangle$  is an offset, while  $\langle a(1) \rangle$  is the factor  $(k * x + d)$ . For analogto-digital channels, these two values denote the lower and upper threshold for the analog to digital conversion (default 30% and 70% of full scale). These parameters are applied to the raw values of the sampled data (e.g. to analog values in the range from 0 (or slightly less) to 8191). If  $\langle n \rangle$  is 1, then the one parameter  $(\langle a(0) \rangle)$  is the number of the conversion table for the table based conversion. Currently there are 3 of those tables: 0: Gypsum Block Sensor Table 1: Leaf Wetness Sensor Table 2: Watermark Soil Moisture Sensor Table which can be used for the corresponding sensors. *Note: For table based conversions the verifiers are applied* before *the conversion takes place (i.e., they are applied to the raw values).*  <address>: — consists of [module.]port, where • module: omitted for base device, 1..3 for first to third expansion module • port: port name as indicated on the devices top (AIN1..AIN8 or DIN1..DIN4 on base device and AIN1..AIN8 on expansion boards)  $\epsilon$ chantype $\epsilon$ : — This parameter gives the type of the channel and also indicates which parameters are needed: • 0: Analog channel with parameters <range> <address> <spt> The ADC gives values in the range from 0 to 8191 (0V or 0mA give 0, the max. value of the selected range gives 8191, so 20mA give 8191, too). Assume a level sensor, which delivers a signal from 0V to 2.5V and 0V (or 0) is a level of 1 meter and 2.5V (or 8191) is a level of 5 meter. Thus the conversion **formula** is:

meter = raw / 8191 \* 4 + 1

so n=2, a(0)=1, a(1)=0.0004883408619.

More generalized: Be Smax the maximum value of the sensor in engineering units and Smin be the minimum value of the sensor in engineering units. Thus  $a(0) = Smin$ 

and

a(1) = (Smax - Smin) / 8191

Sensors with 0 to 20mA interface are to treat in the same way. For sensors with 4 to 20mA interface the calculation has to be slightly changed  $a(0) = (5 * Smin - Smax) / 4$ 

and

- $a(1) = (Smax Smin) * 5 / (8191 * 4)$
- o <range>:
	- $0: 0.1V$
	- 1:  $0.2.5$  V
	- $2: 0.5V$
	- 3: 0 .. 10 V
	- 4: 0 .. 20 mA
	- 5: 4 .. 20 mA

6: analog to digital conversion (measurements are in the range of 0 .. 10 Volt); for meaning of conversion parameters see description of  $\langle a(0) \rangle$ ,  $\langle a(1) \rangle$ .

- $\circ$  <spt>: The sensor power time is given in 0.5 second steps (0 means no sensor power needed)
- 1: Digital channel:
	- o 0: Frequency measurement with parameters: <address> <fast> <gatetime>
	- o 1: Pulsecounters with parameters: <address> <fast>
	- o 2: Hi/Lo with parameters: <address> <fast>

<fast>: 0: input is slow (filtered, 10Hz) 1: input is fast (not filtered, 10kHz) <gatetime>: in seconds (1..60)

- 2: Internal sensors (raw values):
	- $\circ$  0: Voltage of internal battery volts = raw value \* 20 / 255. (a(0)=1, a(1)=20/255)
	- $\circ$  1: Voltage of external power supply volts = raw value \* 40 / 255  $(a(0)=1, a(1)=40/255)$
	- $\circ$  2: Temperature celsius = raw value \* 400 / 255 68  $(a(0)=68, a(1)=400/255)$

<span id="page-46-0"></span> $\circ$  3: Battery charging current milliamps = (511 - raw value) \* 1000 / 409 (a(0)=511\*1000/409, a(1)=-1000/409) o 4: Battery charger (solar panel) on/off o 5: Battery charged by external power on/off *Note: Internal sensors are currently sampled independently from external sensors every five minutes only. When reading values from internal sensors, only the cached values from the last measurements are read.*  • 3: SDI is not vet implemented. REMARKS: This command belongs to the new class of table commands. RETURNS: REMOTE: Yes, via XCONF.

**SWITCH** 

EXAMPLES:

DESCRIPTION: Manually switch output channels.

PARAMETERS: SWITCH <onr> <type> <params> ...

<onr> — Output channel number

 $<sub>modemas</sub><sub>k</sub> > -<sub>See section</sub> 3.5.3.2$ </sub>

The  $ltvpe$  parameter is the same as in the OC command: The parameters  $({<}pars)$  for the output channel types are:

- SWITCH <onr> 0 0 0 (static off)
- SWITCH <onr> 0 0 1 (static on)
- SWITCH  $\langle$ onr> 0 1  $\langle$ low t>  $\langle$ hi t> (first lo-pulse for low t secs, then hi-pulse for  $hi$   $t$  secs)
- SWITCH  $\langle$ onr> 0 2  $\langle$ hi t>  $\langle$ low t> (first hi-pulse for hi t secs, then low pulse for  $low \text{ }t$  secs)
- SWITCH  $\langle$ onr> 0 3  $\langle$ low t>  $\langle$ hi t> (first lo-pulse for low t secs, then hi-pulse for  $hi$  t secs, repeating)
- SWITCH  $\langle$ onr> 0 4  $\langle$ hi t>  $\langle$ low t> (first hi-pulse for hi t secs, then low pulse for  $low t$  secs, repeating)
- SWITCH <onr> 1 <percentage> <frequency>  $\epsilon$  >  $\rho$  =  $\epsilon$  =  $\epsilon$  =  $\epsilon$  0..100,  $\epsilon$  frequency  $>$ : 1..16384
- SWITCH <onr> 2 <percentage> <percentage>: 0 .. 100

On conflicts between a switch request and output channel settings, the output channel changes appropriately (if the channel is already defined, else return an error).

REMARKS: This command belongs to the new class of table commands.

RETURNS:

REMOTE: Yes, via XCONF.

EXAMPLES:

#### <span id="page-47-0"></span>**3.5.3.3 Commands for status display and diagnosing**

**CST** 

DESCRIPTION: on all RTUs, clear internal statistics counters PARAMETERS: None

#### **STAT**

DESCRIPTION: on all RTUs, print all (or given task numbers) statistics counters

PARAMETERS: STAT [<tasknr>]

#### **ESTAT**

- DESCRIPTION: on all RTUs, print nonvolatile storage statistics, either in short form (no parameter given) or in a more verbose form (parameter 1 given)
- PARAMETERS: ESTAT [1]

#### **DUMP**

DESCRIPTION: dump starting from <startaddr> to <endaddr>.

PARAMETERS: <startaddr> [<endaddr>]: If <endaddr> is omitted assume <startaddr> +  $0 \times f f$  (may be RAM, Data Flash; Program Flash only for development versions)

#### **PMSC**

DESCRIPTION: check or set/unset promiscuous mode on radio interface (very useful in combination with VERB)

PARAMETERS:  $[50 \text{ or } 1]$ 

#### **VERB**

- DESCRIPTION: check or set verbosity level.
- PARAMETERS: VERB [<level> ]: 0 means quiet.

#### **PS**

DESCRIPTION: show process status of all CMX tasks (including CMX timer task, i.e. slot 0) or only for the given ids task.

PARAMETERS: PS [<taskid>]

#### **3.5.4 Notifications**

Notifications are frames sent asynchronously by devices that are otherwise slaves.

Before a device can issue a notification, the notification must first be enabled, which is done by setting the notification condition for a logical channel. If the given notification condition occurs, the device will try to send the notification to the device configured using the MSTR command.

*Note: To avoid collisions, the device will wait a random time (up to 10 seconds) before sending the notification frame.*  If an end device is not able to send a notification due to radio propagation or other kind of communication problems, it will not send the notification again, but return

<span id="page-48-0"></span>the notification pending query flag in subsequent answers to an XDATA command. It is the task of the master to use a reasonably short polling interval and to check for presence of this flag in the XDATA result frame.

After receiving a notification frame, it is the task of the host to issure the appropriate NPND commands to see which device has a notification pending and to clear the pending notifications on both the A440 wireless modem and the A740 device.

### **3.5.5 Returned errors list**

<span id="page-48-1"></span>Following are error messages you might get.

#### **Command line interpreter**

- 1 nonexistent command
- 2 command line buffer overflow (input line too long)
- 3 internal error
- 4 reserved
- 5 missing or false parameters in command
- 6 operation not implemented
- 7 remote version not allowed
- 9 command not allowed via this interface

#### **Device descriptors and storage handler**

- 10 device not found (attempt to perform a command on a nonexistent device)
- 11 device already exists
- 12 reserved
- 13 no more space for descriptors (too many devices)
- 14 no more records for the specified device

15 — temporary communication break, no more data (last request was not successful)

- 16 time-out (the handler blocked or is busy)
- 17 internal error
- 18 attempt to insert a reserved device ID number (0 or 65535)
- 19 operation not permitted

#### **Real time clock**

- $20$  incorrect time supplied (no conversion to  $\tt time$  t was possible)
- 21 date/time not yet initialized

#### **Radio interface**

- 30 error at receive (CRC, etc.)
- 31 unexpected frame received
- 32 wrong length
- <span id="page-49-0"></span>33 — reserved
- 34 reserved
- 35 time-out (remote device not responding)
- 36 receiver busy (for example, just making the request round)
- 37 frame received is too far in the future (more than one hour)

#### **Notifications**

- 40 request to read a notification when no notification is pending
- 41 notification not enabled

#### **Data Acquisition**

- 50 channel inactive
- 51 referenced channel inactive
- 52 no space for scheduling entry
- 53 referenced channel does not exist
- 54 channel temporarily locked (try again later)
- 55 command XIMME already active
- 56 command XIMME not yet in progress

#### **Output**

- 60 in storage mode or misery state (so no switching possible)
- 61 wrong operation mode or wrong output type

#### **Miscellaneous**

80 — serial number already set or type already set.

# <span id="page-50-0"></span>**4 Appendix**

# **4.1 Specifications**

<span id="page-50-1"></span>The A740 meets the specifications of the EN 300 220-1, Class 12, and ETS 300 113, as well as the FCC Part 90.214 (Subpart J) of the CFR 47.

*Note: The parameters below were measured with the A740 + A431 combination.* 

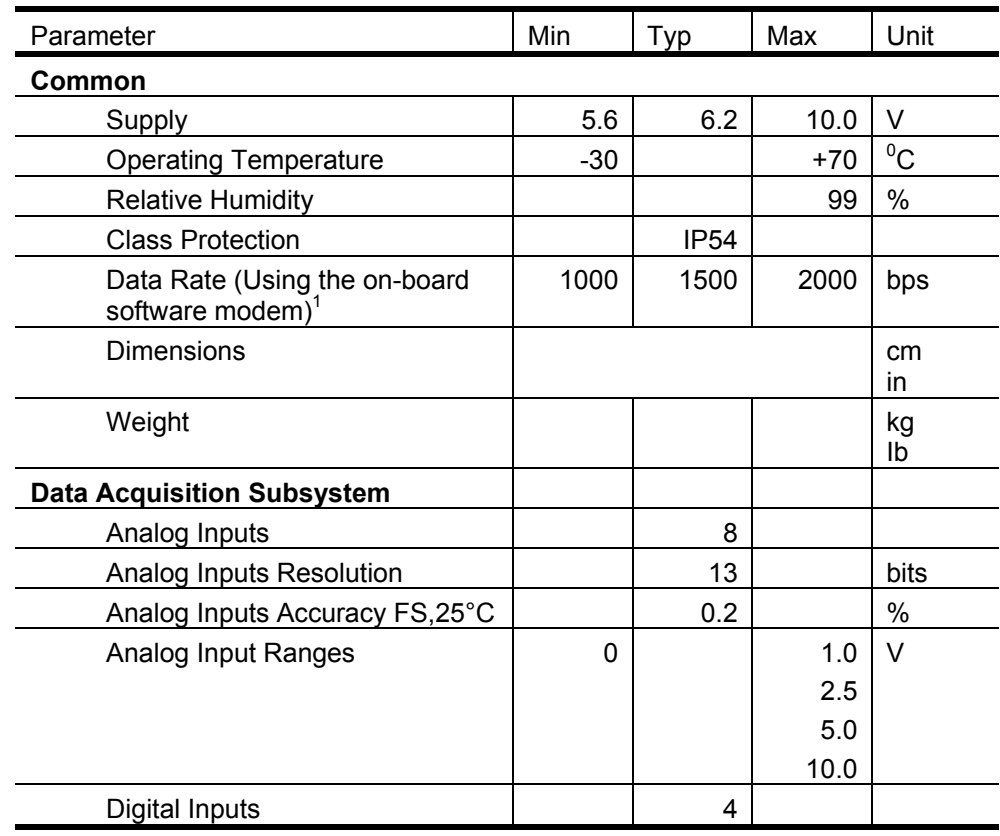

<span id="page-50-2"></span> $<sup>1</sup>$  Data rate is content dependent.</sup>

l

| Parameter                                                          | Min   | Typ          | Max    | Unit       |
|--------------------------------------------------------------------|-------|--------------|--------|------------|
| Digital In Zero Level                                              | 0     |              | 0.8    | $\vee$     |
| Digital In One Level                                               | 2.4   |              | 24     | V          |
| <b>Pulse Counters</b>                                              |       | 4            |        |            |
| <b>Pulse Counter Speed</b>                                         |       |              | 10/10k | pulses/s   |
| <b>Pulse Counter Input Levels</b><br>(Counting on Leading Edge)    | 0     |              | 0.8    | V          |
| Sensor Supply Current (2)<br><b>Switched Outputs)</b>              |       |              | 50/50  | mA         |
| <b>Sensor Settling Time</b>                                        | .5    | 2            | 16383  | S          |
| Data Memory Size                                                   |       | 600          |        | kByte      |
| Sampling Interval                                                  | 5     |              | 16383  | s          |
| Storage Interval                                                   | 5     |              | 16383  | s          |
| <b>Other Interfaces</b>                                            |       |              |        |            |
| Serial Interface Zero Level                                        |       | <b>RS232</b> |        |            |
| Serial Interface One Level                                         |       | <b>RS232</b> |        |            |
| <b>Battery Charge Current</b>                                      |       | .4           | .6     | Α          |
| Radio Subsystem (Receive /<br>Transmit)                            |       |              |        |            |
| Operating Frequency (low-band<br>$version)^2$                      | 430   |              | 450    | <b>MHz</b> |
| Operating Frequency (high-band<br>version)                         | 450   |              | 470    | <b>MHz</b> |
| Frequency Stability (-20 to +50<br>C)                              |       |              | ±1.5   | kHz        |
| Frequency Stability (-30 to +60<br>C)                              |       |              | ±2.5   | kHz        |
| <b>Receiver</b>                                                    |       |              |        |            |
| Sensitivity (12 dB S/S+N                                           |       | $-118$       |        | dBm        |
| Image Frequency Attenuation<br>$(1st$ IF=45MHz)                    | $-70$ |              |        | dB         |
| Local Oscillator Leakage                                           |       |              | 2      | nW         |
| <b>Adjacent Channel Attenuation</b><br>(12,5kHz mode)              | -57   |              |        | dB         |
| <b>Adjacent Channel Attenuation</b><br>(25kHz mode)                | -65   |              |        | dB         |
| RSSI dynamic                                                       | 90    |              |        | dB         |
| Operating current (incl. On-board<br>microcontroller and RS232 IF) |       |              | 50     | mA         |
| <b>Transmitter (all measurements made</b><br>on 500hm resistive)   |       |              |        |            |
| Output power                                                       | 24    | 26           | 27     | dBm        |
| Spurious Radiation                                                 |       |              | 200    | nW         |
| <b>Adjacent Channel Power</b>                                      |       |              | -34    | dBm        |

<span id="page-51-0"></span> $2$  This parameter represents the alignment range; the switching range can be limited in the software to a narrower space (even to the extent of a single channel).

l

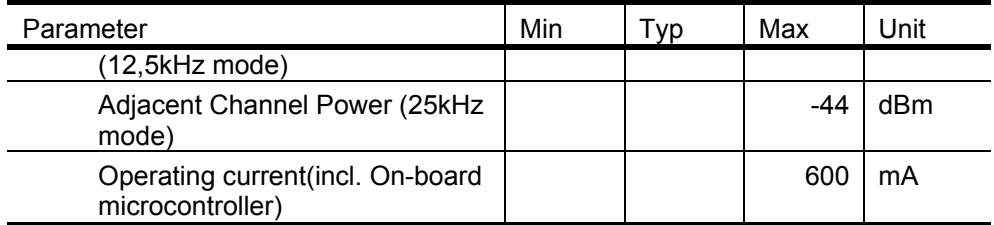

*Table. 2: Operational Parameters* 

# <span id="page-54-0"></span>5 Index

## $\Delta$

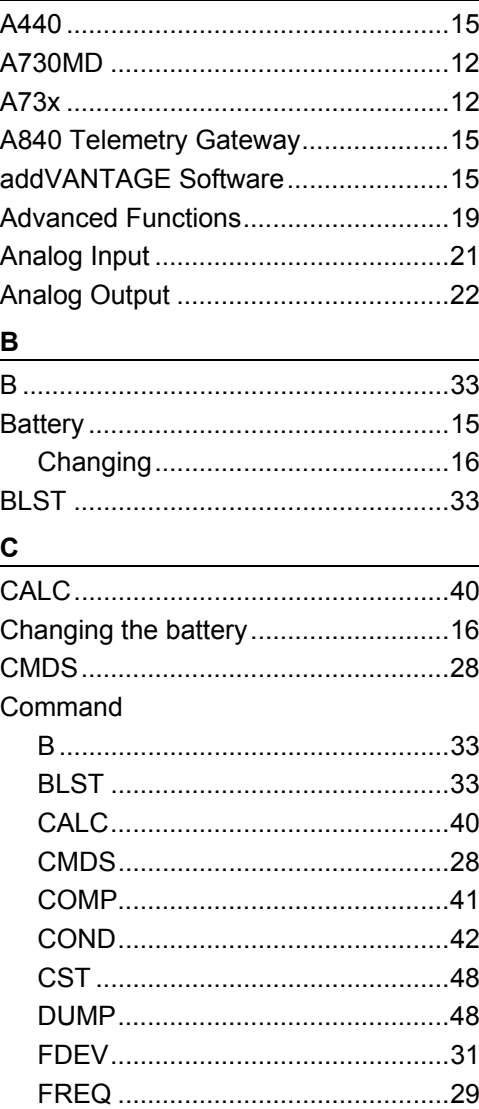

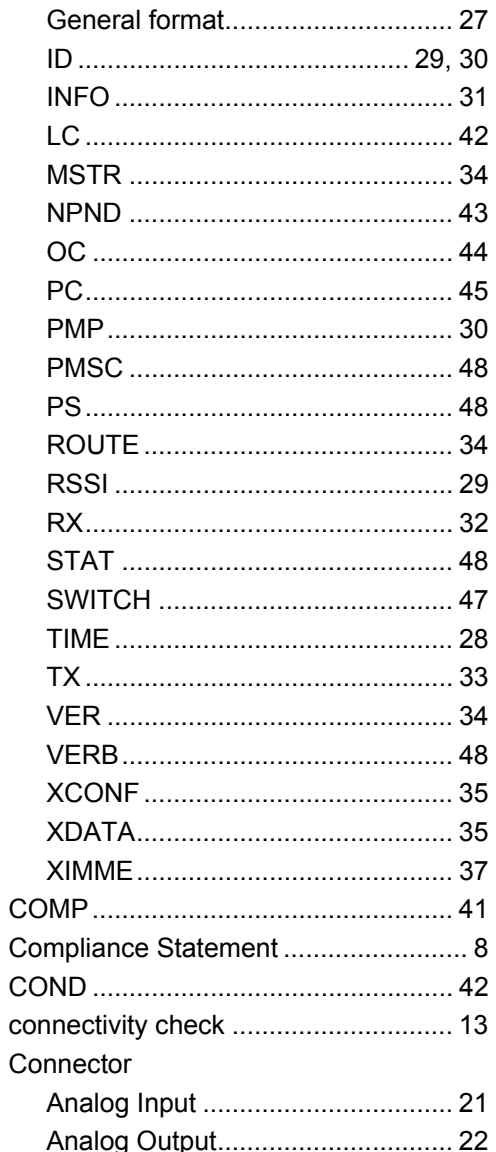

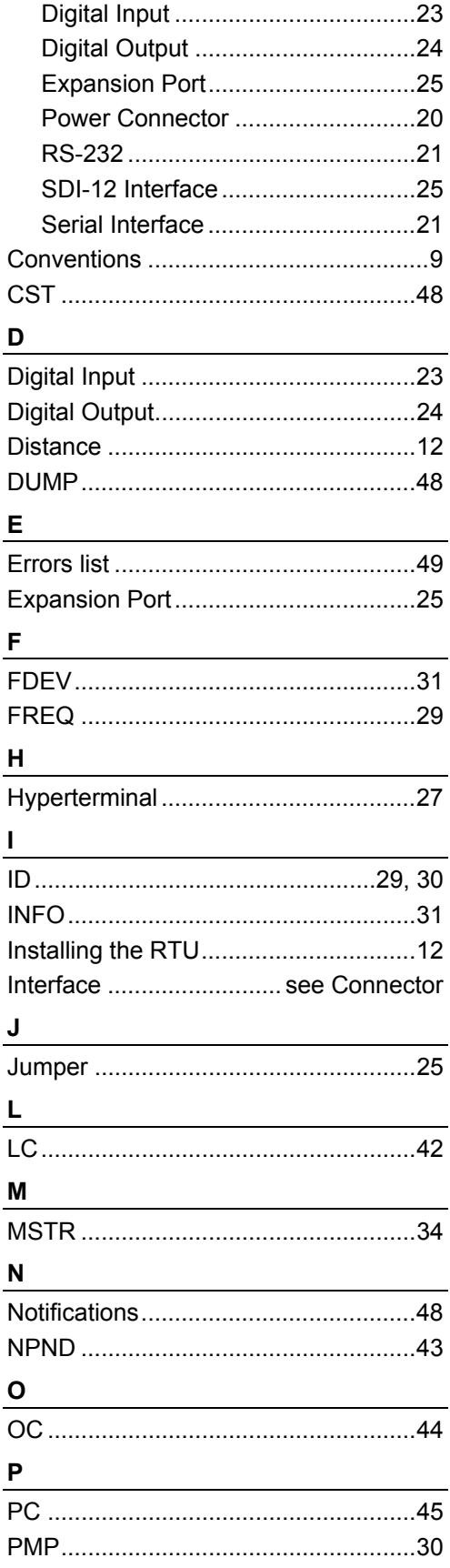

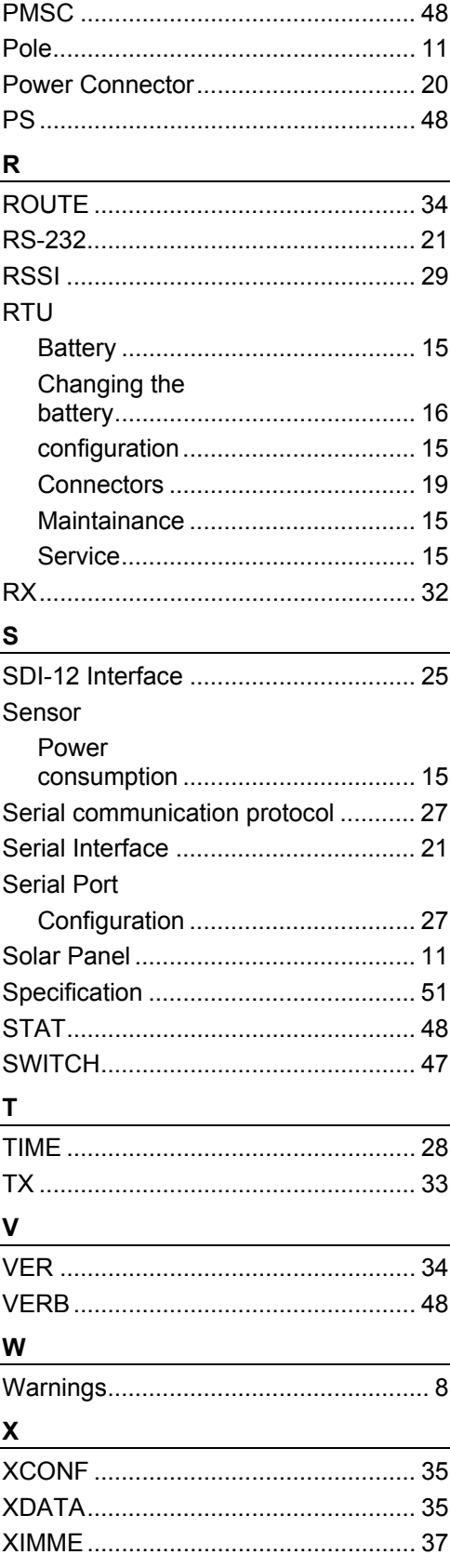